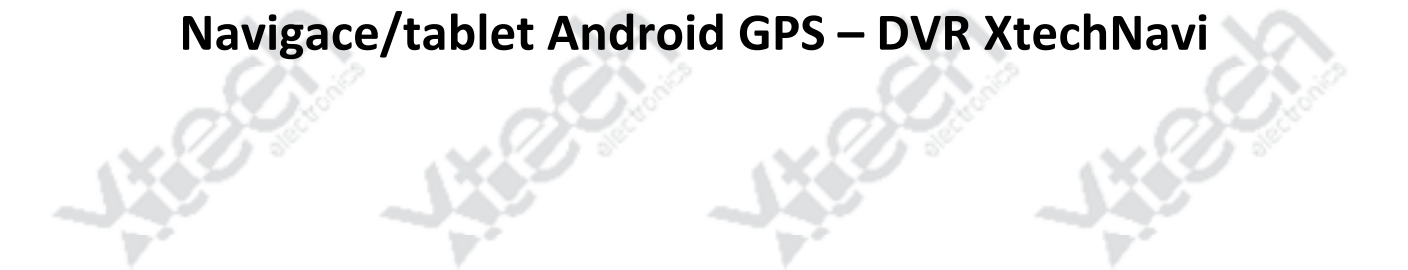

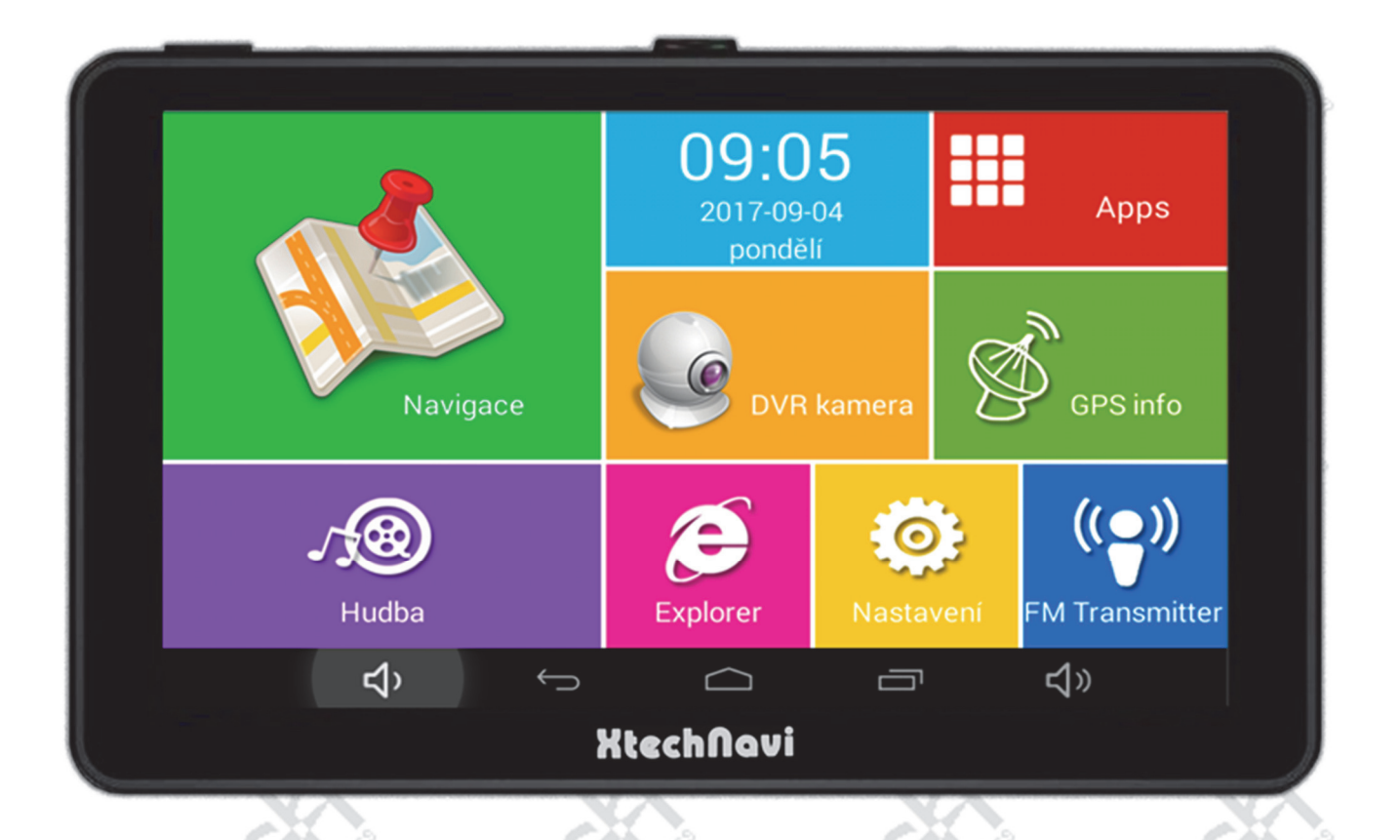

# **Návod k použití**

# **Pro modely 7057 (s radarem) a 7055 (bez radaru)**

**V případě modelu 7055 neplatí v návodu sekce popisující funkce radaru.**

*Verze návodu: 201909.06* 

### *Úvod*

Děkujeme Vám za zakoupení našeho výrobku navigace Android GPS‐DVR XtechNavi, kterou můžete dále využít jako DVR kameru, radarový detektor a multimediální tablet – internetový prohlížeč, přehrávač hudby a videa, prohlížečku fotografií (fotorámeček), FM transmitter, čtečku knih, pro hraní her atd.

### *Upozornění výrobce:*

- Prosíme, přečtěte si důkladně tento uživatelský manuál před použitím přístroje
- Výrobek je neustále vyvíjen a vylepšován a proto se v některých detailech může návod lišit od skutečnosti
- Některé funkce uváděné v návodu nemusí být dostupné ve všech modelech výrobků
- Používejte výhradně pouze oficiálně dodávané a schválené příslušenství
- Nespoléhejte se jen na navádění ‐ vždy a za všech okolností se řiďte jen vlastním úsudkem zodpovědného řidiče vozidla
- Varování před radary Vás neopravňuje k rychlejší jízdě! Vždy dodržujte rychlostní omezení platné v dané zemi a lokalitě!
- Obrázky v tomto návodu jsou ilustrační a mohou se lišit od skutečnosti podle aktuálního firmware výrobku
- Přeinstalované aplikace se mohou lišit podle aktuálního firmware
- **Vždy se plně věnujte řízení vozidla a navigaci instalujte a obsluhujte tak, abyste nikdy neohrozili sebe ani ostatní účastníky silničního provozu!**

### *Obsah balení:*

- GPS‐DVR navigace Android XtechNavi
- Nabíječka do auta 12‐30V mini USB
- USB miniUSB kabel pro připojení a nabíjení z počítače/notebooku
- CD s uživatelskou příručkou (PDF) pro navigaci, pro Android a pro navigační software
- Držák do vozidla

\*Obsah balení se může u různých distributorů lišit.

### *Obsluha navigace Android GPS‐DVR XtechNavi*

### *Nabíjení a péče o baterii*

Před prvním použitím prosím nejdříve naplno nabijte vnitřní baterii. Doporučujeme používat dodanou USB nabíječku. Navigaci Android GPS‐DVR XtechNavi je možné napájet z její vnitřní baterie, pomocí síťového adaptéru\*, auto‐adaptéru nebo USB kabelem. Indikace stavu nabití je zobrazena displeji pomocí grafické ikony.

Plně nabitou navigaci Android GPS‐DVR XtechNavi odpojte od nabíječky. Během navigování ve vozidle doporučujeme vždy připojit navigaci Android GPS‐DVR XtechNavi pomocí adaptéru k baterii vozidla. Případnou výměnu baterie svěřte vždy odbornému servisu. Nikdy neodhazujte baterii do ohně a její likvidaci proveďte ekologicky na místech k tomu určených.

- \*Nabíječka do sítě není součástí balení, lze ji případně dokoupit v našem eshopu v nabídce příslušenství
- Po odpojení USB kabelu nabídne navigace možnost vypnutí a případně se sama vypne

### *Zapnutí navigace Android GPS‐DVR XtechNavi*

Ujistěte se, že je baterie navigace Android GPS‐DVR XtechNavi nabita nebo připojte externí zdroj napájení. Stiskněte a podržte tlačítko ON/OFF v horní části navigace dokud se nerozsvítí obrazovka s úvodním logem.

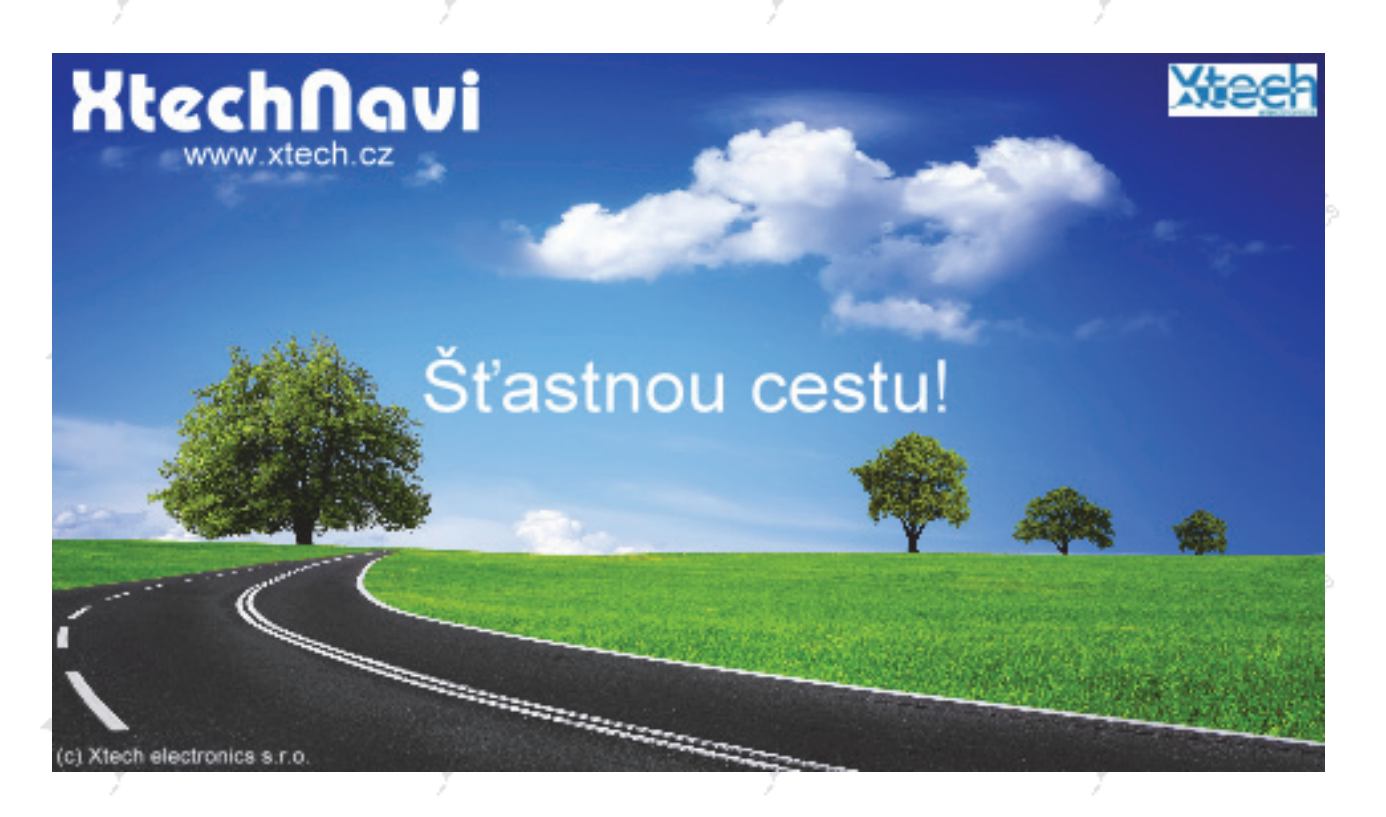

### *Vypnutí navigace Android GPS‐DVR XtechNavi / úsporný režim*

Stiskem tlačítka ON/OFF uvedete navigaci Android GPS‐DVR XtechNavi do úsporného režimu, popř. vypneme běžící aplikaci. Podržením tlačítka ON/OFF cca. 3 sekundy zobrazíte nabídku vypnutí. REBOOT znamená restart zařízení, VYPNOUT znamená úplné vypnutí přístroje.

### *Reset navigace Android GPS‐DVR XtechNavi*

Pokud nastane situace, že navigace Android GPS‐DVR XtechNavi přestane reagovat, použijte skryté tlačítko reset na zadní straně přístroje. Neuložená data budou ztracena. Tlačítko reset nenahrazuje funkci obnovení továrních dat, kterou najdete v menu nastavení.

### *Umístění navigace Android GPS‐DVR XtechNavi ve vozidle*

Pro umístění ve vozidle použijte dodávaný rámeček a držák. Navigaci Android GPS‐DVR XtechNavi umístěte tak, aby byla dobře dosažitelná i viditelná pro obsluhu. Při volbě umístění vždy dbejte dopravních předpisů v dané zemi a nikdy neumisťujte navigaci Android GPS‐DVR XtechNavi tak, že by mohla bránit ve výhledu řidiče. **Nikdy neumisťujte navigaci Android GPS‐DVR XtechNavi v místě dosahu airbagů vozidla ani přímo na ně! Hrozí vážné nebezpečí poranění!**

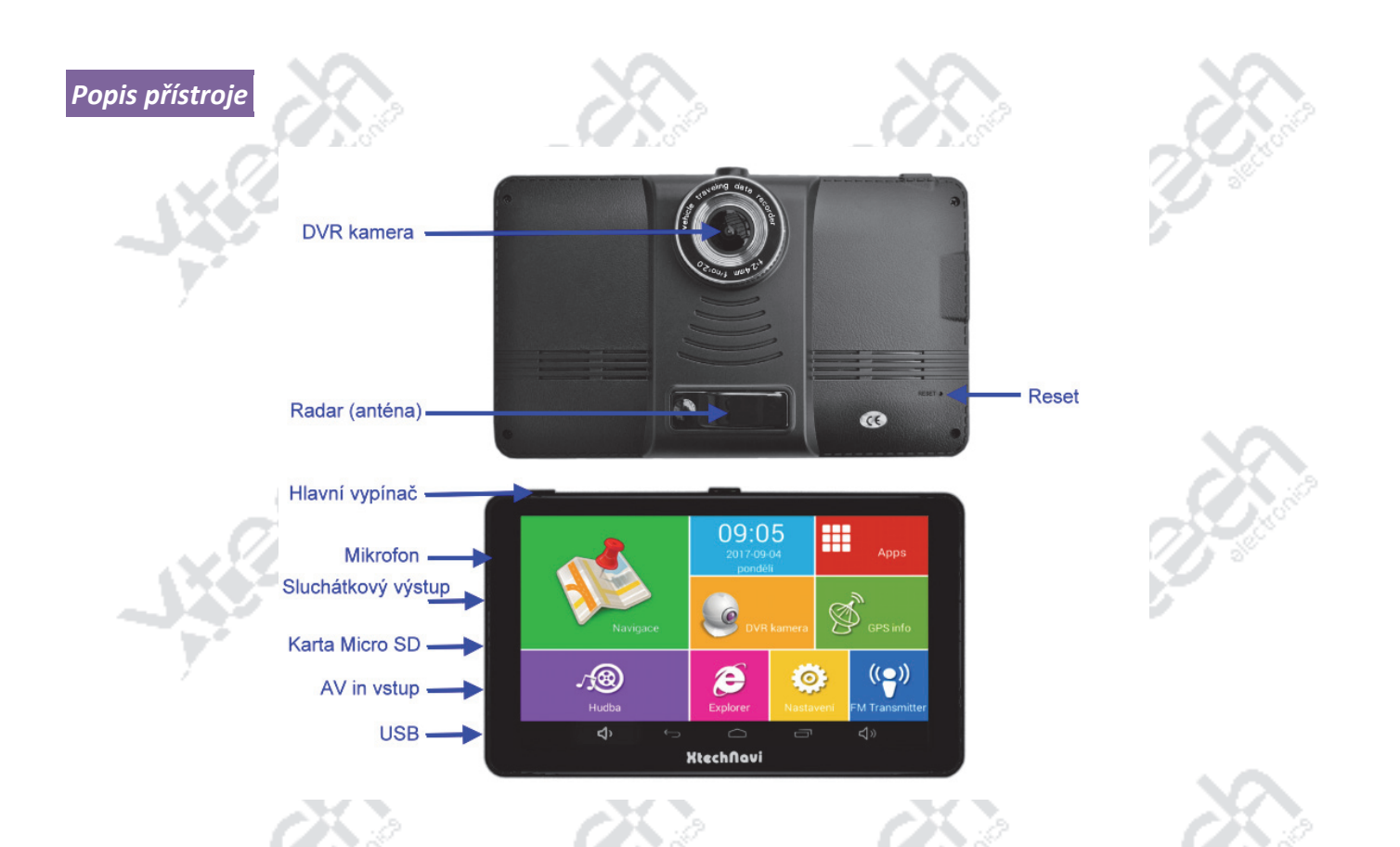

### *Karta MicroSD*

Navigace Android GPS‐DVR XtechNavi je vybavena čtečkou karet formátu MicroSD do max. 64GB kapacity. Na kartu můžete nahrát upravená videa, hudbu, fotografie, knihy atd. a používat tyto data s Vaší navigací Android GPS‐DVR XtechNavi. Kartu lze také použít pro jiný typ navigačního software, který si na ní nahrajete, popř. zakoupíte již s kartou. **Navigace Android GPS‐DVR XtechNavi podporuje všechny navigační programy kompatibilní se systémem Android, jako je např. iGO Primo, Navigon, Sygic atd. s mapovými podklady Navteq, TeleAtlas, CEDA a další turistické, cyklistické, automobilové mapy včetně nákladní přepravy apod.** Programy určené pro systémy WinCE a Windows Mobile nelze použít.

### Postup formátování karty v přístroji:

Zapněte přístroj a vložte kartu. Postupujte dále podle následujících kroků na obrázcích:

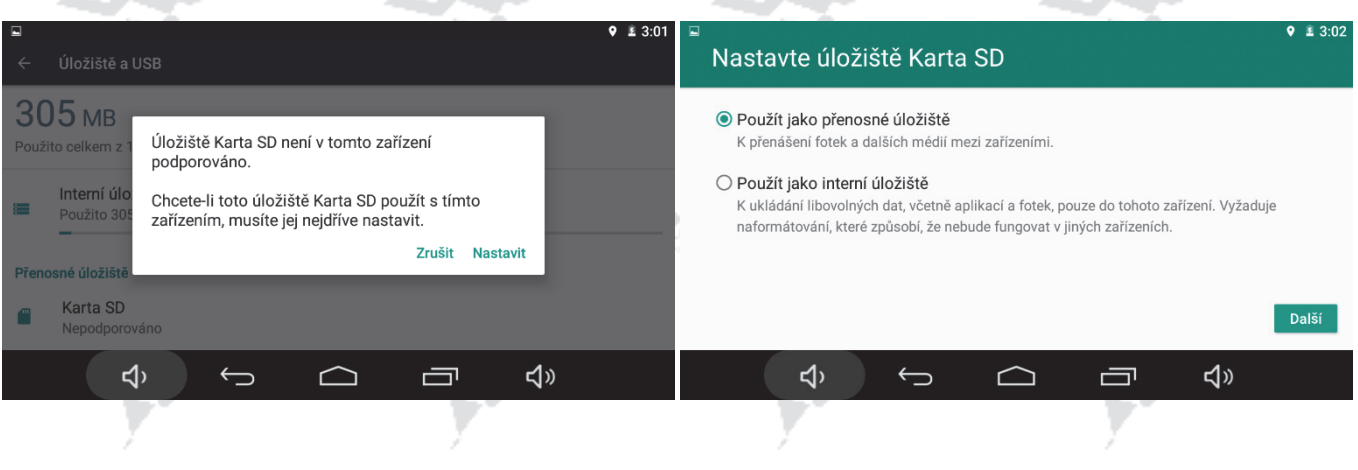

### **NÁVOD K POUŽITÍ NAVIGACE ANDROID GPS‐DVR XTECHNAVI** © Xtech electronics

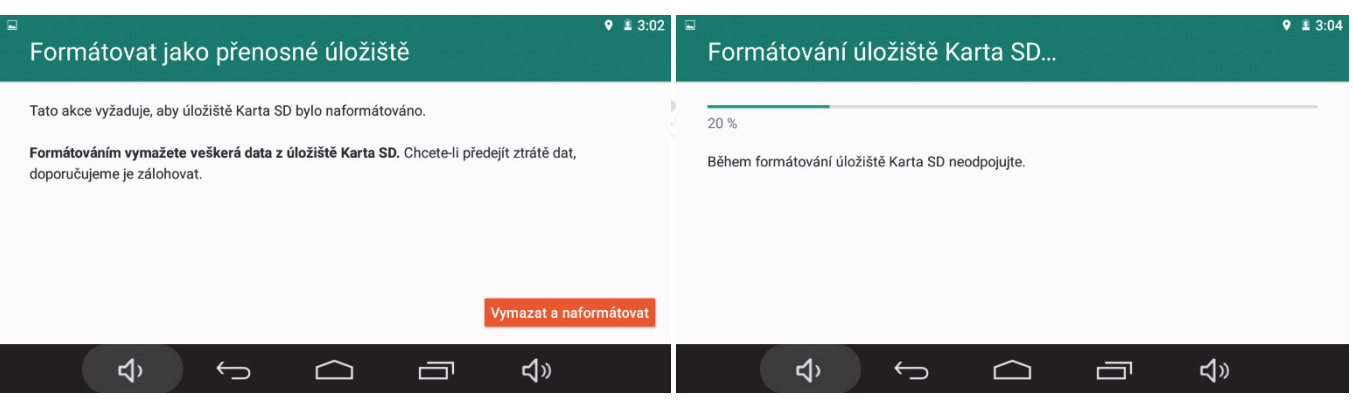

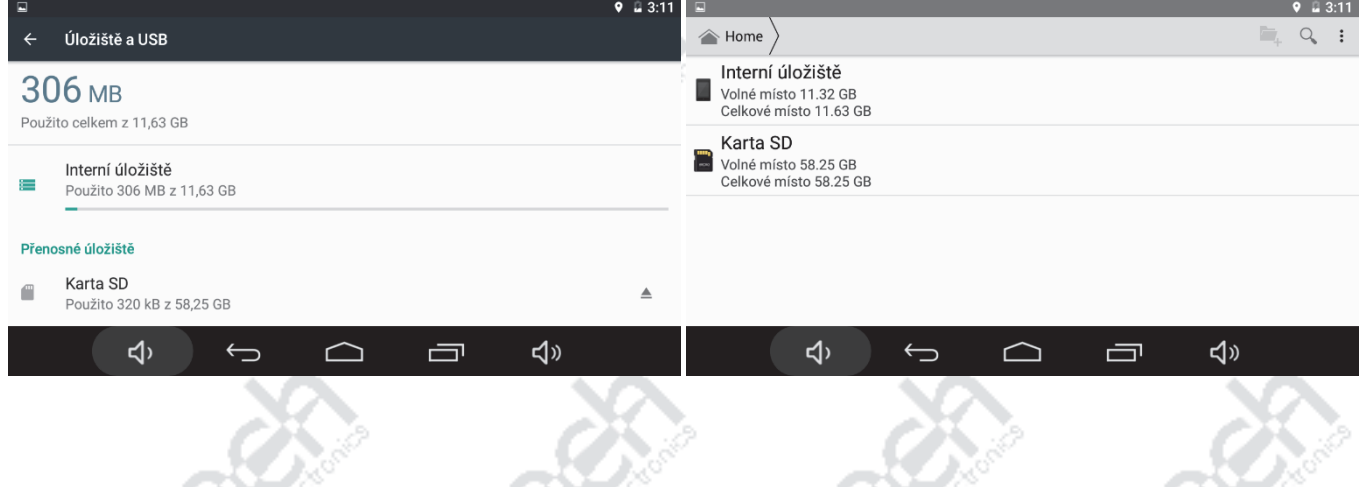

### *Připojení navigace Android GPS‐DVR XtechNavi k počítači / notebooku*

Navigace Android GPS‐DVR XtechNavi je vybavena konektorem mini USB pro připojení počítače/notebooku. Kabel je součástí dodávky. Připojení vypnuté navigace Android GPS‐DVR XtechNavi k počítači/notebooku slouží k nabíjení baterie. U zapnuté navigace Android GPS‐DVR XtechNavi se po připojení objeví v PC (Tento počítač) nové zařízení. Pomocí tohoto připojení můžete například aktualizovat mapy přiloženým programem a případně další data, zálohovat fotografie, nahrát hudbu či video a pod.

**Zásahy do této oblasti paměti doporučujeme pouze zkušeným uživatelům – neodborný zásah může poškodit software Vaší navigace Android GPS‐DVR XtechNavi, deaktivovat licenci map apod. či ji případně učinit zcela nefunkční**!

### *Navigační funkce a vlastnosti*

Díky citlivému přijímači GPS satelitního signálu umožňuje navigace Android GPS‐DVR XtechNavi pomocí navigačního software zobrazit Vaši aktuální polohu na mapě a navigovat Vás k dalšímu bodu. Příjem signálu GPS je vždy ovlivněn aktuálními podmínkami v místě, ve kterém se právě nacházíte, počasím atd. Signál může být špatně dostupný nebo zcela nedostupný v hustě zastavěných oblastech vysokými budovami, pod stromy, mosty, v tunelech atd.

Navigační software je v českém jazyce a obsahuje vlastní nápovědu.

**Návod k navigačnímu programu je nahrán spolu s tímto návodem a návodem na OS Android v paměti přístroje a na CD ve formátu PDF.**

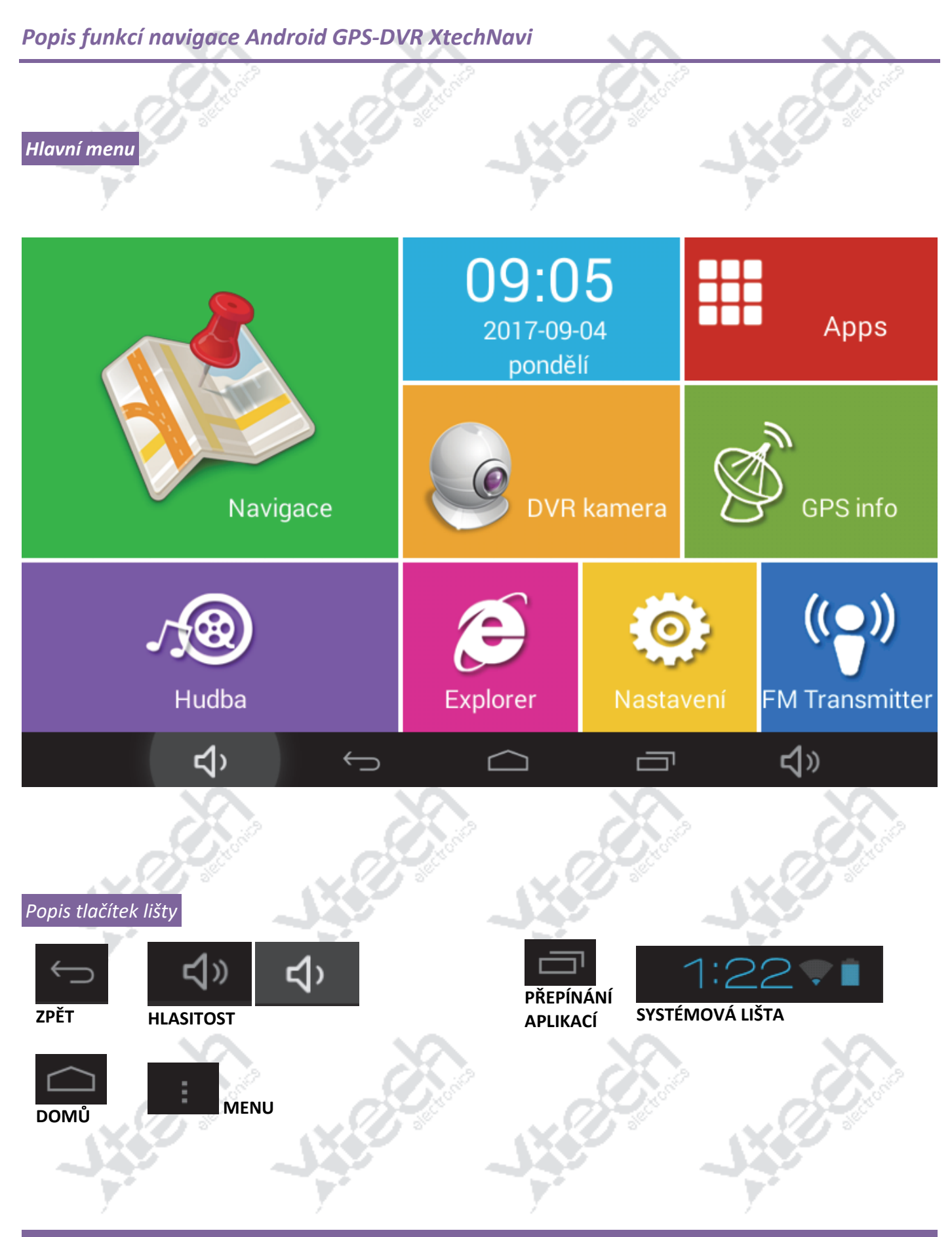

### **NÁVOD K POUŽITÍ NAVIGACE ANDROID GPS‐DVR XTECHNAVI** © Xtech electronics

*Hlavní ikony základní obrazovky* 

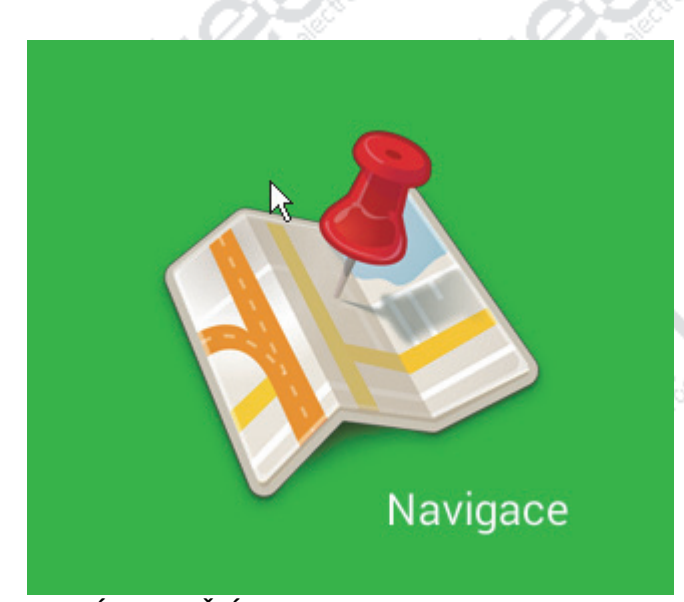

Apps **ZOBRAZÍ NAINSTALOVANÉ APLIKACE** 

### **SPUSTÍ NAVIGAČNÍ PROGRAM**

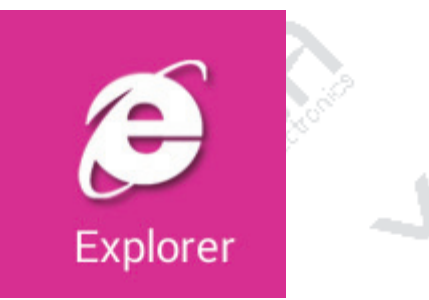

### **SPUSTÍ INTERNETOVÝ PROHLÍŽEČ**

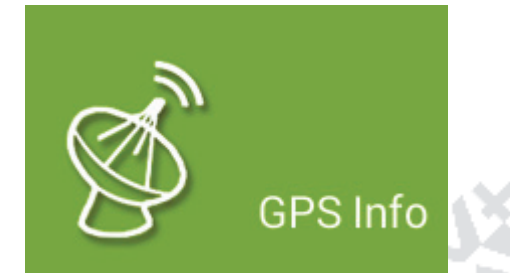

 **ZOBRAZÍ INFORMACE O KVALITĚ A SÍLE SIGNÁLU PŘÍJMU GPS**

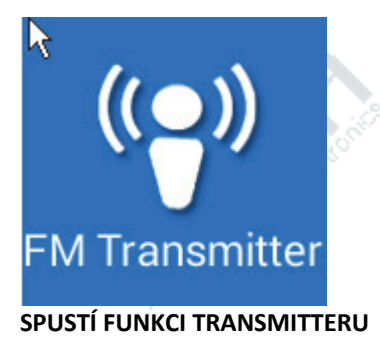

Copyright Xtech electronics s.r.o. Všechna práva vyhrazena! State od procesor a state od procesor and the state of the state of the state of the state of the state of the state of the state of the state of the state of the

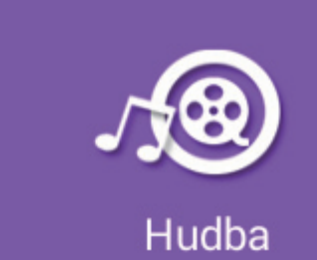

### **OVLÁDÁNÍ HUDEBNÍHO PŘEHRÁVAČE**

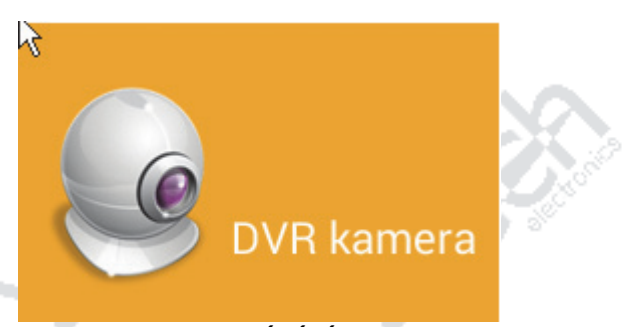

### **DVR KAMERA S NAHRÁVÁNÍM**

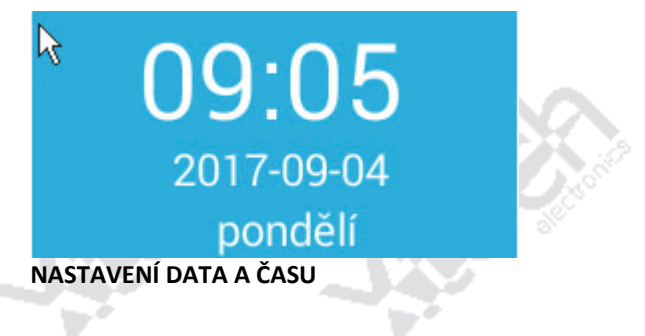

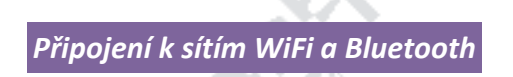

Navigace Android GPS‐DVR XtechNavi má možnost připojení k internetu pomocí WiFi připojení k bezdrátovým sítím. K ostatním zařízením (PC, jiné telefony apod.) je možné také použít Bluetooth připojení. Bluetooth a WiFi se zapínají v menu Nastavení. K připojení přes Bluetooth povolte po zapnutí Bluetooth viditelnost Vašeho zařízení, dejte vyhledat blízká zařízení a po nalezení je spárujte. Pomocí Bluetooth můžete např. odesílat soubory, fotografie, hudbu či sdílet připojení k internetu apod.

Připojení k WiFi

- Zapněte WiFi v menu Nastavení → Bezdrátová připojení a sítě.
- Klikněte na WiFi. WiFi musí být v pozici ZAPNUTO.
- Po kliknutí se zobrazí seznam dostupných sítí WiFi.
- Vyberte si AP, ke kterému se chcete připojit.
- Pokud jste již byli dříve k takovému AP připojeni, Navigace Android GPS‐DVR XtechNavi si pamatuje přístupové údaje. Kliknutím na "Odstranit" uložené údaje z paměti smažete.
- Pokud není AP zaheslován, dojde rovnou ke spojení.
- Pokud je vyžadováno heslo zadejte jej na obrazovce.

Úspěšné připojení do WiFi sítě a síla signálu je signalizováno ikonou **Kolina** na obrazovce.

### *Navigační program*

Navigační program se spouští na hlavní obrazovce ikonou GPS . Tato ikona slouží jako spouštěč (zástupce) libovolného programu. Změnu spouštěného programu provedete pomocí delšího stisknutí ikony – objeví se menu APPS LIST všech nainstalovaných aplikací.

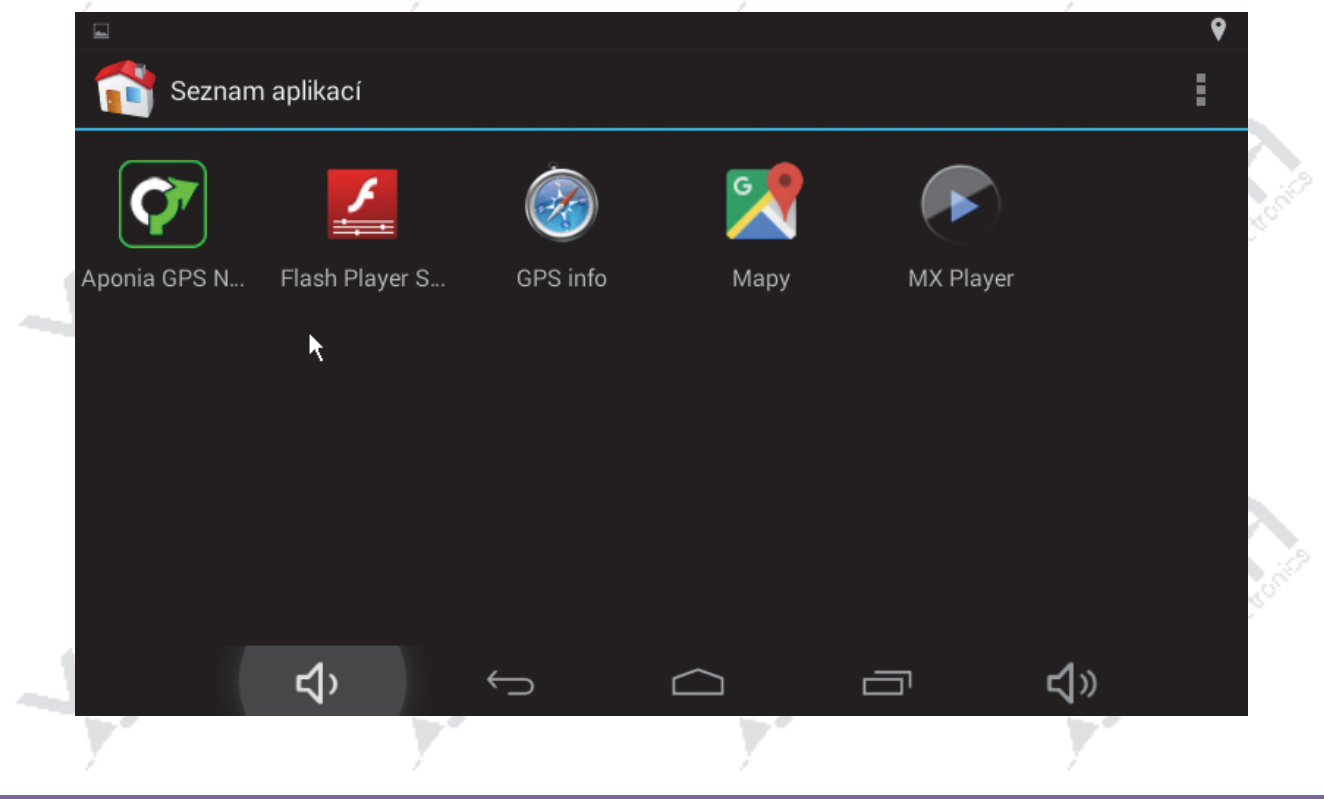

### *Videopřehrávač*

Videopřehrávač podporuje soubory ve formátu AVI, MKV (XVID/H264), MOV, TS, M2TS, RM/RMVB, FLV, 3GP, MPEG, DAT, MP4. Maximální rozlišení: 2160P (3480x2160). Doporučujeme video konvertovat na rozlišení displeje navigace (800\*480) a snížit datový tok. Videa s vysokým rozlišením a datovým tokem přístroj může přehrávat trhaně. Nestandardní kodeky pak případně vůbec. Videa lze přehrávat i v režimu celé obrazovky. Videa nahrávejte na kartu microSD.

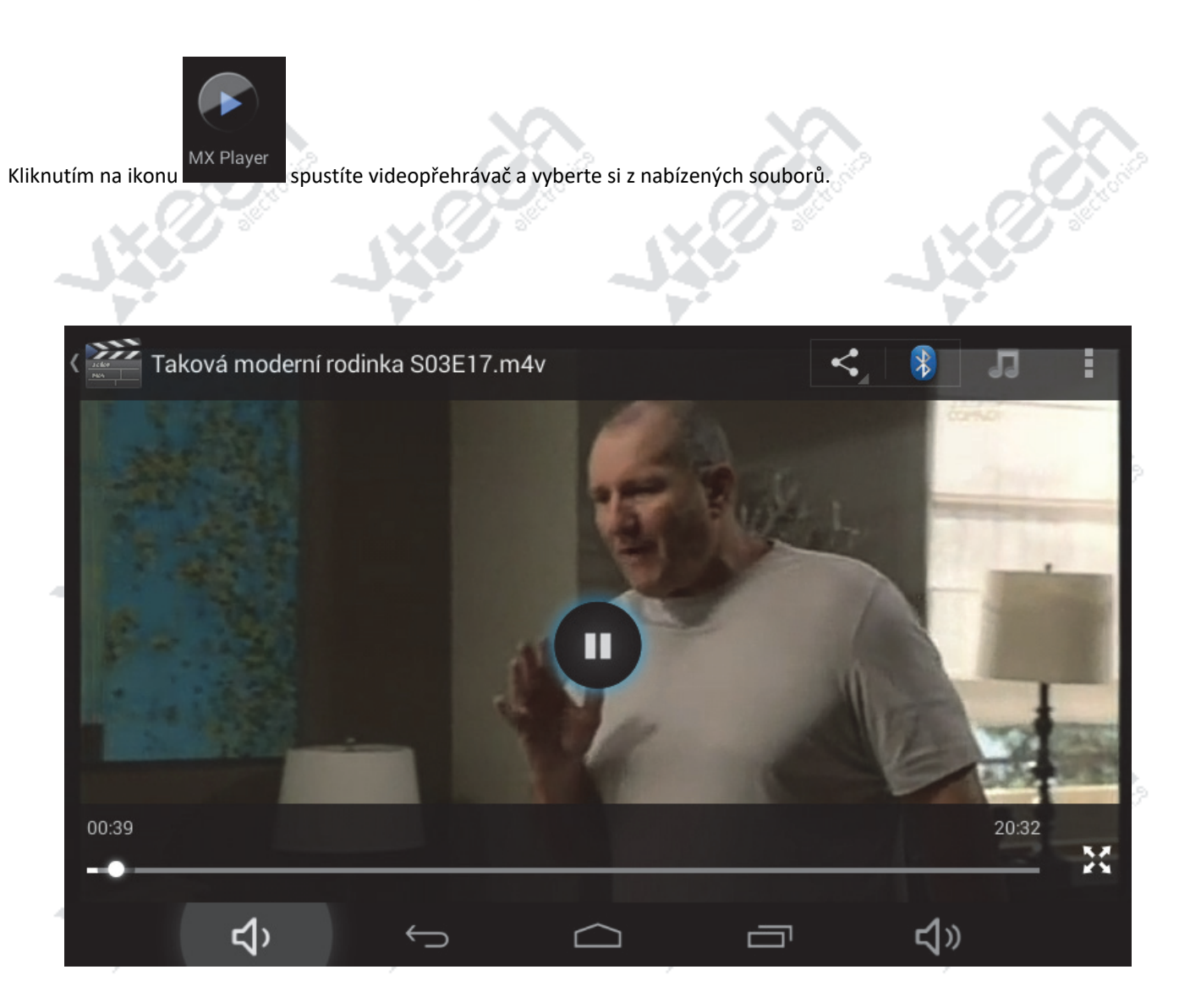

Z obchodu Google Play si případně můžete stáhnout zdarma jinou aplikaci pro tento účel, která vám bude více vyhovovat. Doporučujeme například přehrávače:

VLC KMPlayer Pro YouTube videa doporučujeme používat aplikaci YOUTUBE:

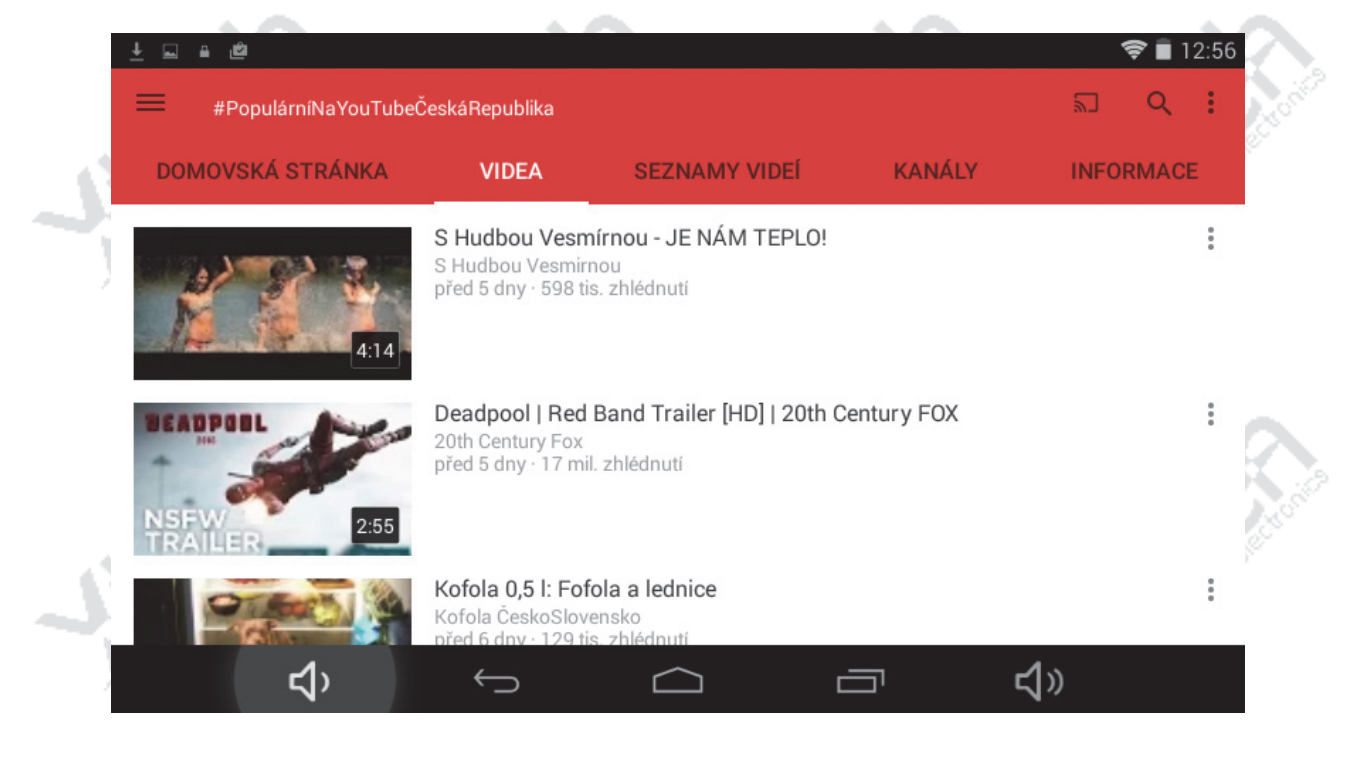

*Přehrávač hudby* 

Kliknutím na tlačítko PLAY v ikoně **stavbal skupustíte přehrávání hudby.** Přehrávač hudby podporuje formáty MP3 a WMA. Hudbu nahrávejte do složky MUSIC, případně na kartu microSD. Z obchodu Google Play si případně můžete stáhnout zdarma jinou aplikaci pro tento účel, která vám bude více vyhovovat a bude podporovat více přehrávaných formátů.

 $\mathcal{A}$ 

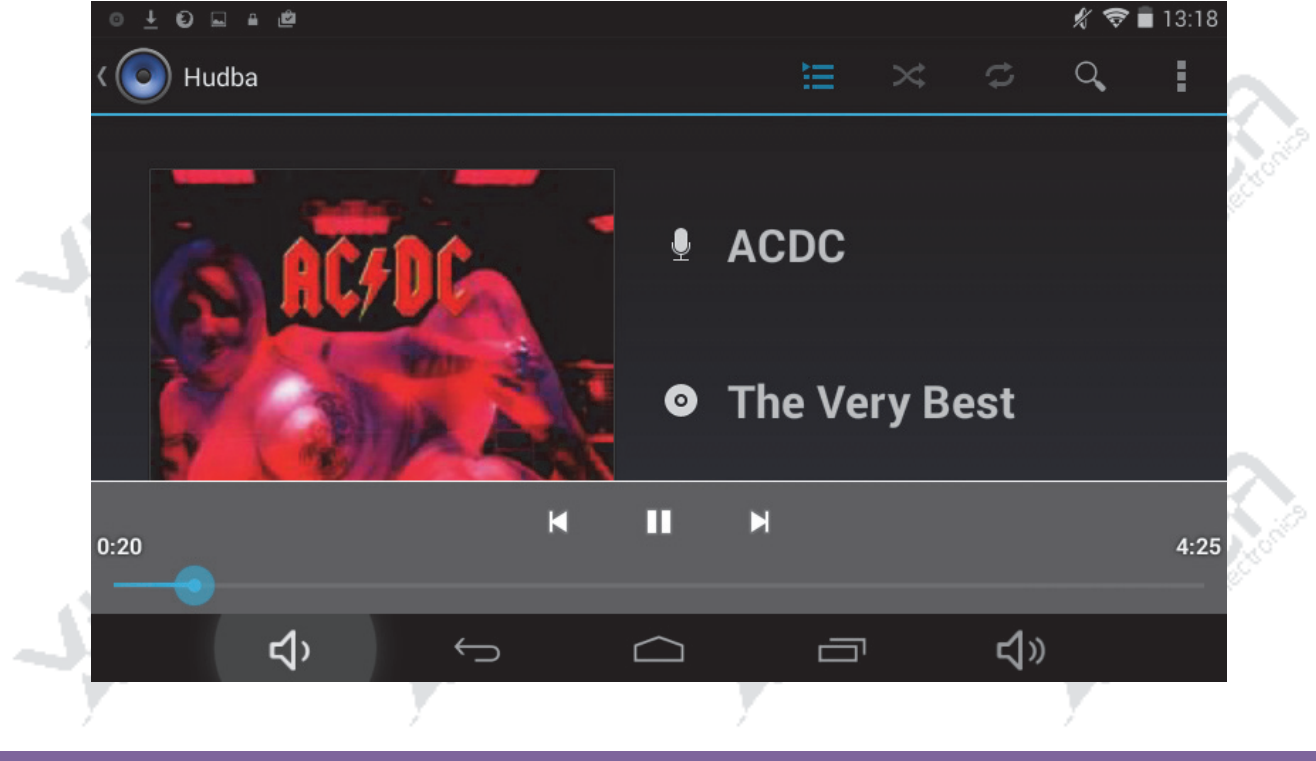

### *GPS info*

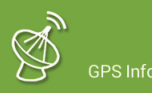

Kliknutím na ikonu zobrazíte informace o aktuální kvalitě příjmu signálu z GPS satelitů. Z obchodu Google Play si případně můžete stáhnout zdarma jinou aplikaci pro tento účel, která vám bude více vyhovovat.

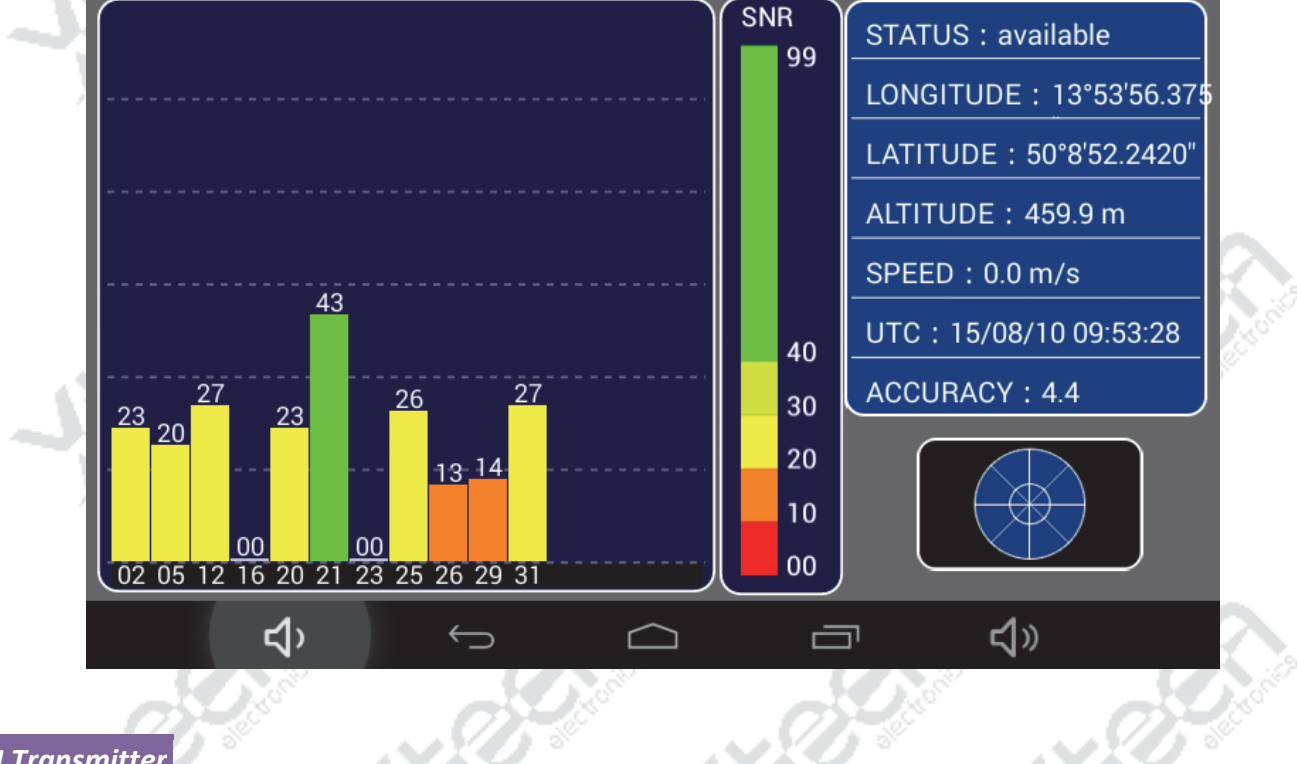

 $((\bullet))$ 

*FM Transmitter* 

Funkci FM transmitteru spustíte kliknutím na ikonu .

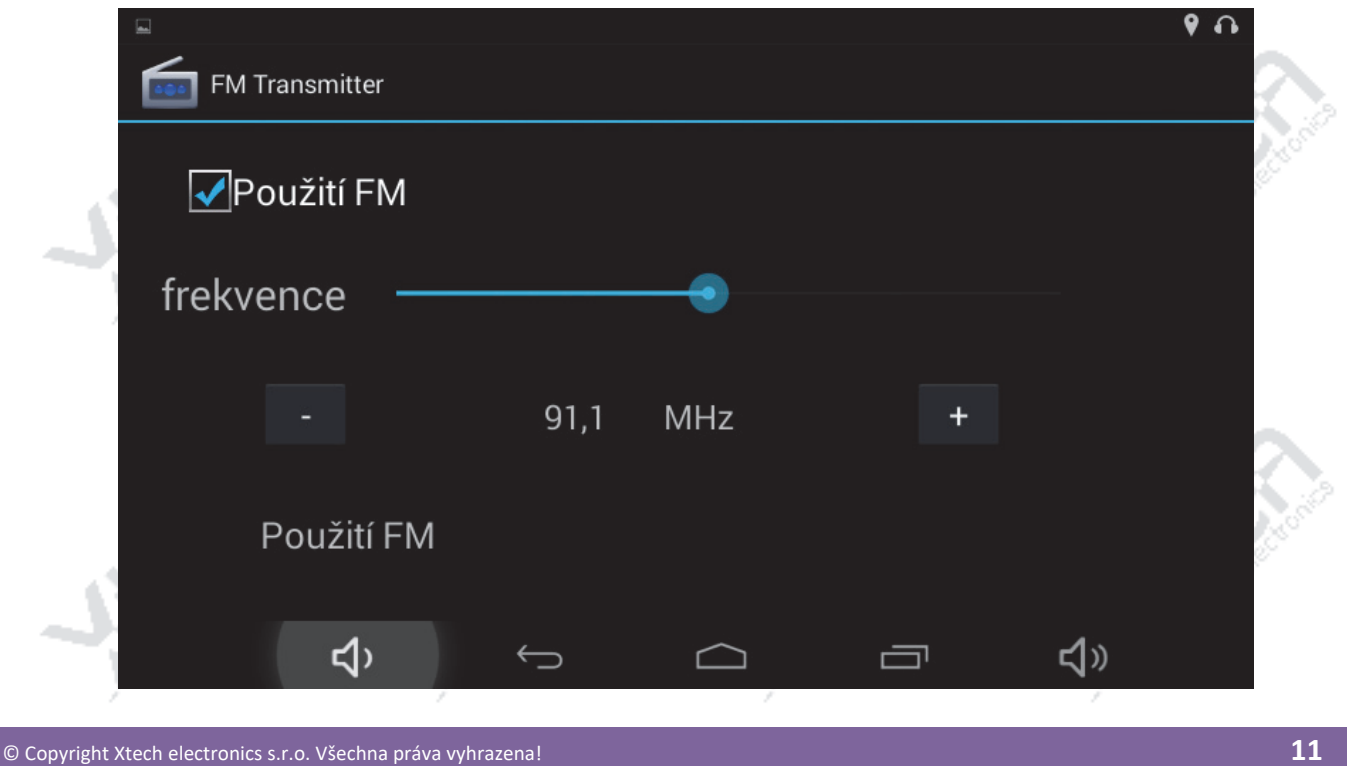

FM transmitter umožňuje např. přenos hlasových pokynů navigace nebo přehrávání hudby z karty microSD ve Vaší navigaci pomocí autorádia ve Vašem vozidle.

Zvolenou frekvenci posléze naladíte Vaší autorádiem ve vozidle. OPEN zapne transmitter a vypne reproduktor navigace. Kvalita přenosu může být ovlivněna rušením elektroniky a motoru vozidla. Pro provoz transmitteru je nutné mít připojenou nabíječku, která slouží jako anténa.

### Upozornění:

FM transmitter není radiopřijímač! Pokud zapnete transmitter, zvuk již nebude vyházet z reproduktoru navigace!

### *Prohlížeč fotografií*

Prohlížeč fotografií podporuje formáty JPG, BMP a PNG.

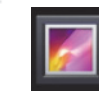

Kliknutím na ikonu Galerie spustíte prohlížeč fotografií.

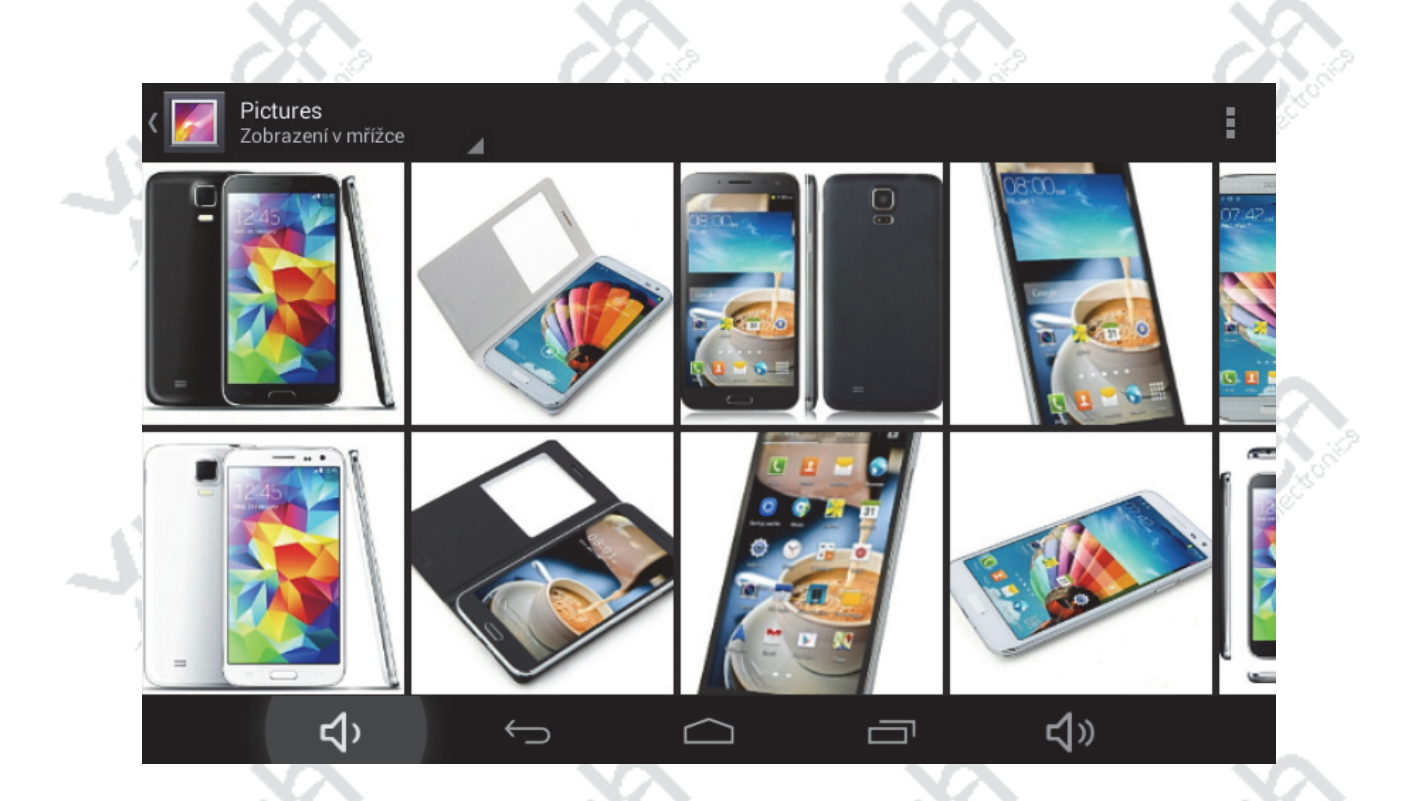

Z obchodu Google Play si případně můžete stáhnout zdarma jinou aplikaci pro tento účel, která vám bude více vyhovovat.

### *DVR kamera*

Kameru lze kromě natáčení jízdy vozidla využít i jako fotoaparát. Nahrávání videa se ukládá na microSD paměťové karty o velikosti až 64GB (paměťová karta není součástí balení). Nahrání probíhá do smyčky s nastavitelnou délkou ‐ kamera přepisuje stará data novými a nedojde tak k přerušení záznamu, i když je paměťová karta plná.

Kamera má integrovaný G‐sensor (gravitační senzor) s nastavitelnou citlivostí, který zabezpečí vaše data proti poškození nebo ztrátě v případě kolize a nárazu. Takto uzamčený záznam se nikdy automaticky nepřemaže. Kamera v provozu nahraje všechno, co nastane během vaší jízdy před vozidlem. Kvalitní záznam může být v pravý čas použit jako silný důkaz, který vám pomůže vyřešit případnou nehodu a označit viníka. To vám ušetří drahocenný čas a peníze.

### Menu:

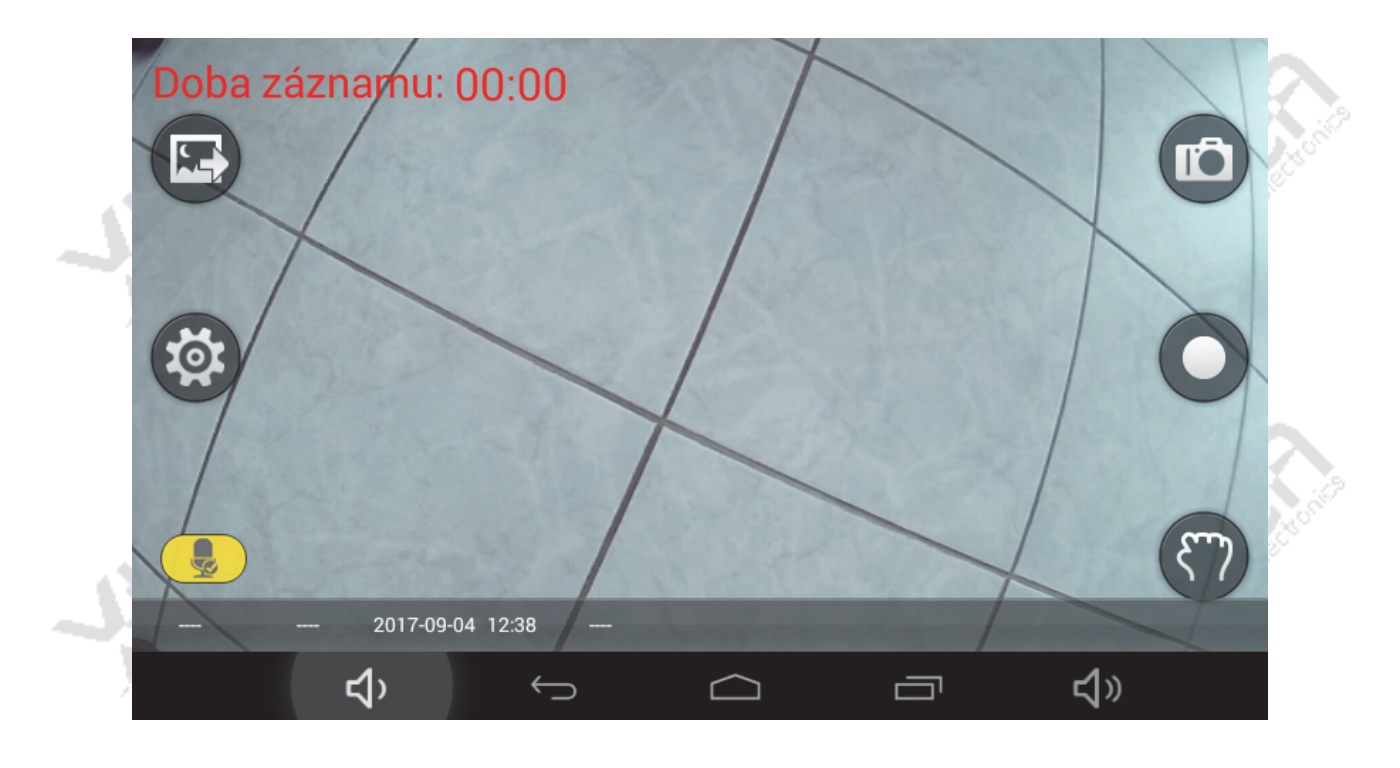

### *Uložené záznamy*

Zobrazí uložená odemčená a uzamčená videa a fotografie k dalšímu prohlížení.

## 10

### *Nastavení*  Zobrazí menu nastavení všech parametrů.

### *Záznam zvuku*

Pokud je ikona bílá, záznam je pořizován bez zvuku, pokud je ikona žlutá, záznam je pořizován se zvukem.

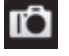

### *Režim fotoaparátu*

Pomocí této ikony pořídíte fotografii z aktuálního obrazu.

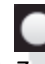

### *Zapnutí/vypnutí videa*

Zapnutí a vypnutí videozáznamu pomocí této ikony.

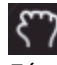

### *Zámek videa*

Uzamčení aktuálně pořizovaného videozáznamu proti přemazání smyčkou. Při zapnuté ikoně bude záznam uzamčen.

Poznámka: pro uložení všech změn je třeba opustit menu nastavení a vrátit se na hlavní obrazovku DVR kamery.

### Nastavení délky smyčky a úsporného režimu

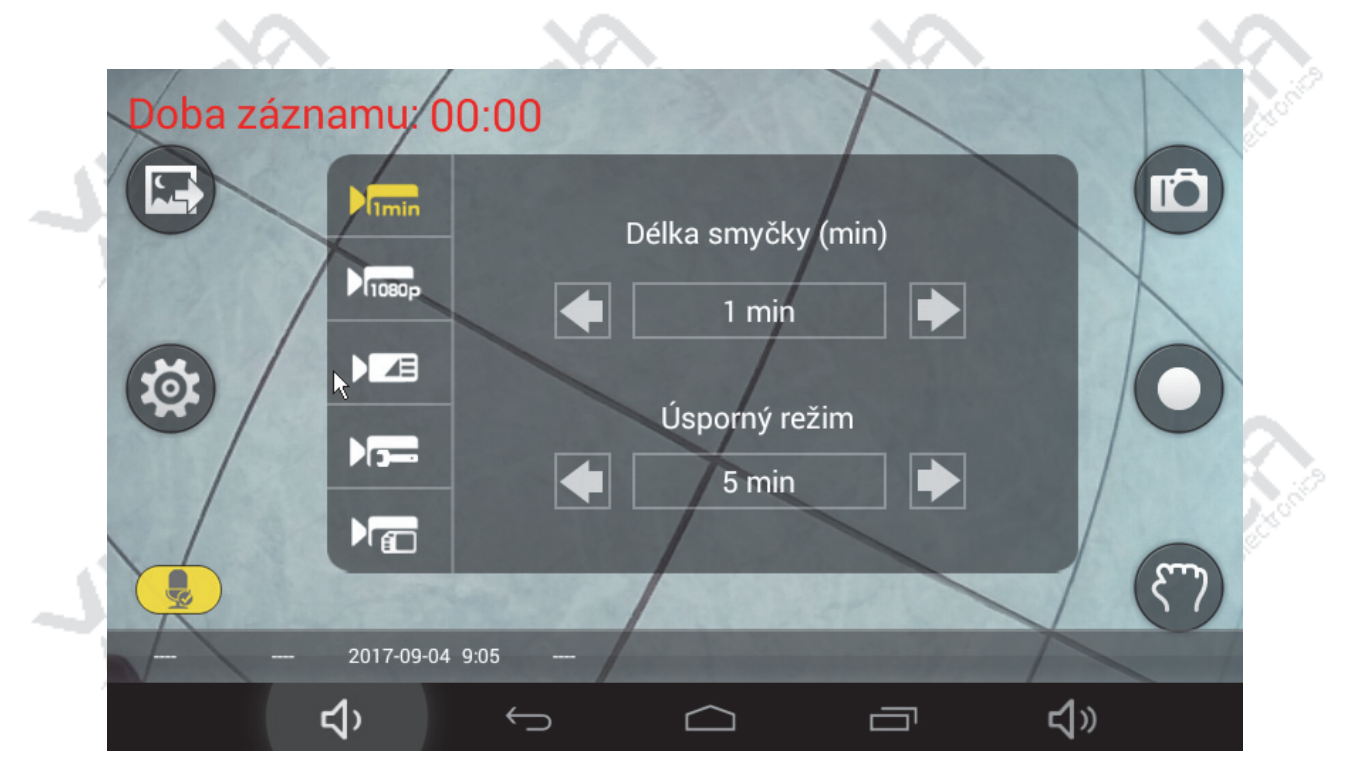

Šipkami nastavíte požadovanou délku smyčky nahrání a dobu úsporného režimu.

### Nastavení kvality záznamu a zobrazení údajů v obraze

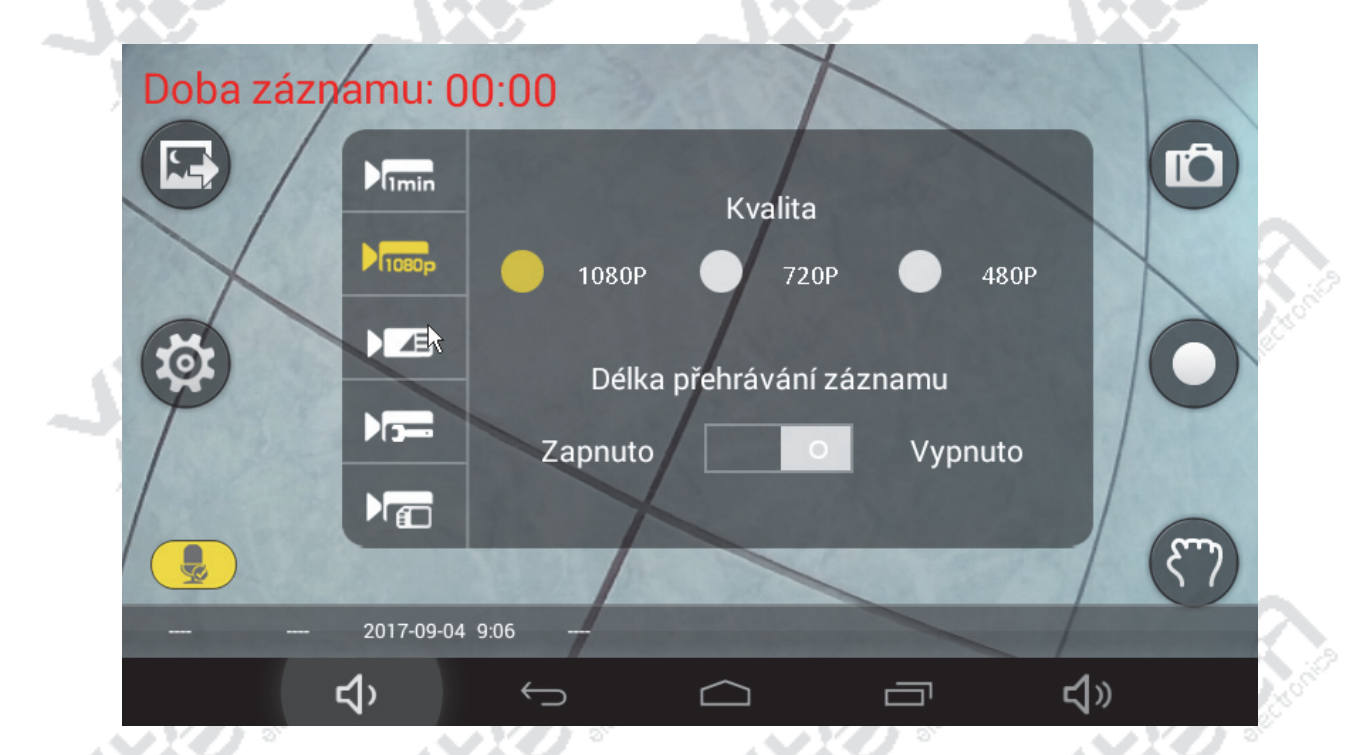

Přepínačem změníte nastavení kvality záznamu. Kvalitní záznam je 1080p, ale má vyšší objem dat. Přepínačem zapnete zobrazení údajů o záznamu v obraze.

### Nastavení citlivosti, uzamčení videa a nahrávání zvuku

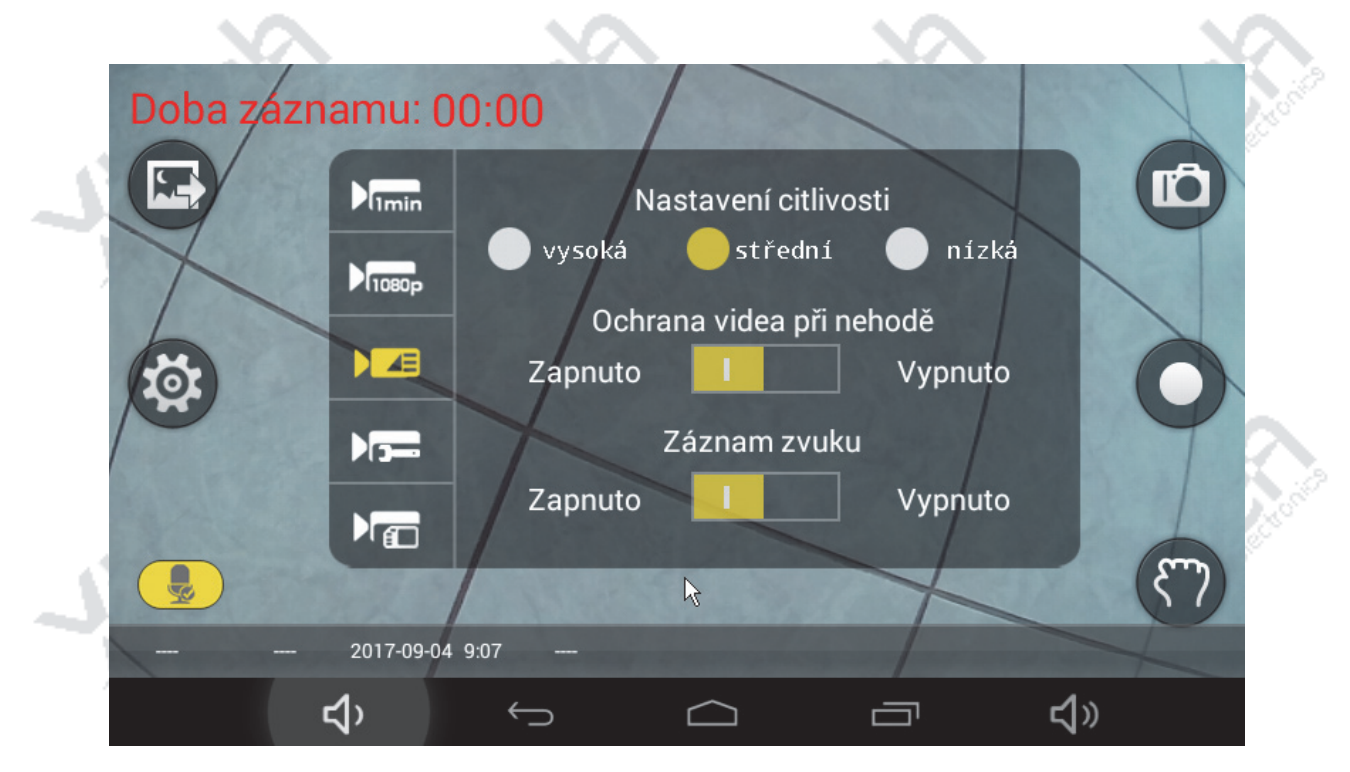

Přepínačem nastavíte úroveň citlivosti ve třech krocích. Zapnutím ochrany videa přepínačem dojde např. při nárazu k automatickému uzamčení záznamu proti přemazání. Přepínačem zvuku nastavíte pořízení záznamu se zvukem.

Nastavení automatického spouštění při zapnutí

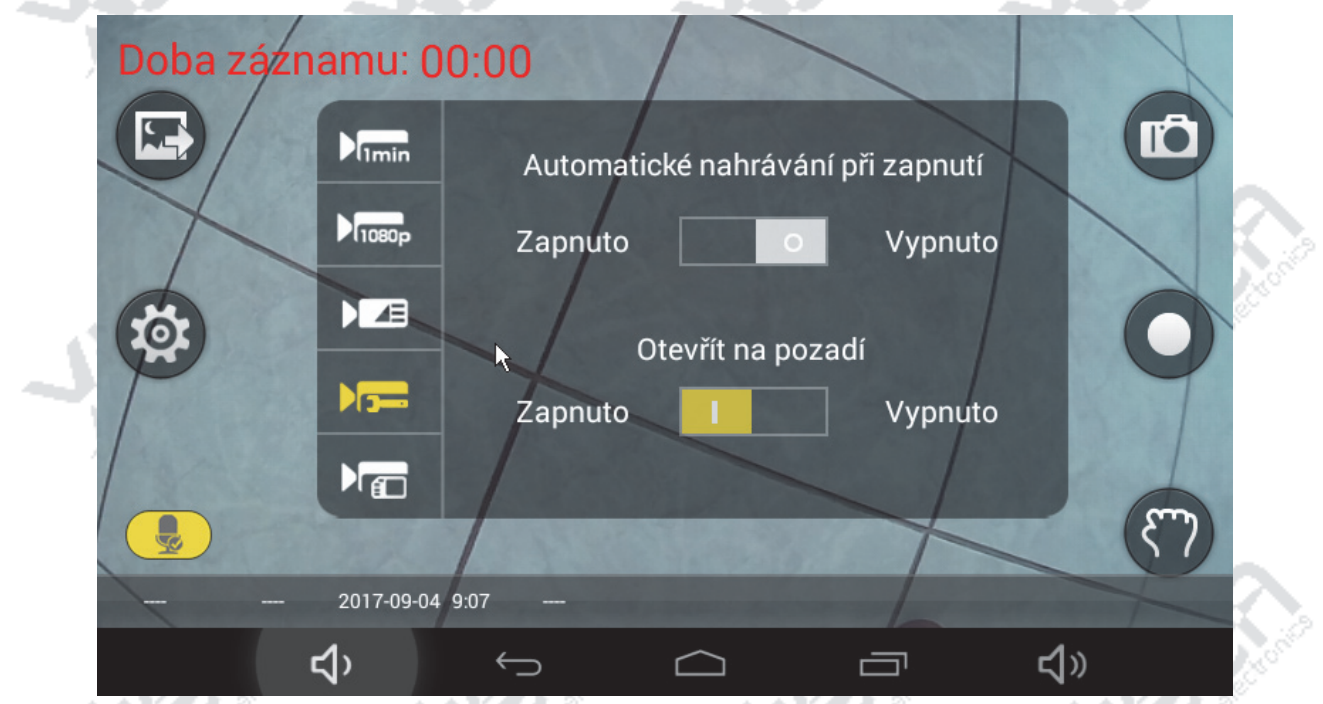

Přepínačem můžete povolit nebo zakázat automatické spuštění DVR kamery při zapnutí přístroje. Pokud je povoleno, dalším přepínačem lze nastavit spuštění DVR kamery pouze na pozadí.

### Nastavení expozice

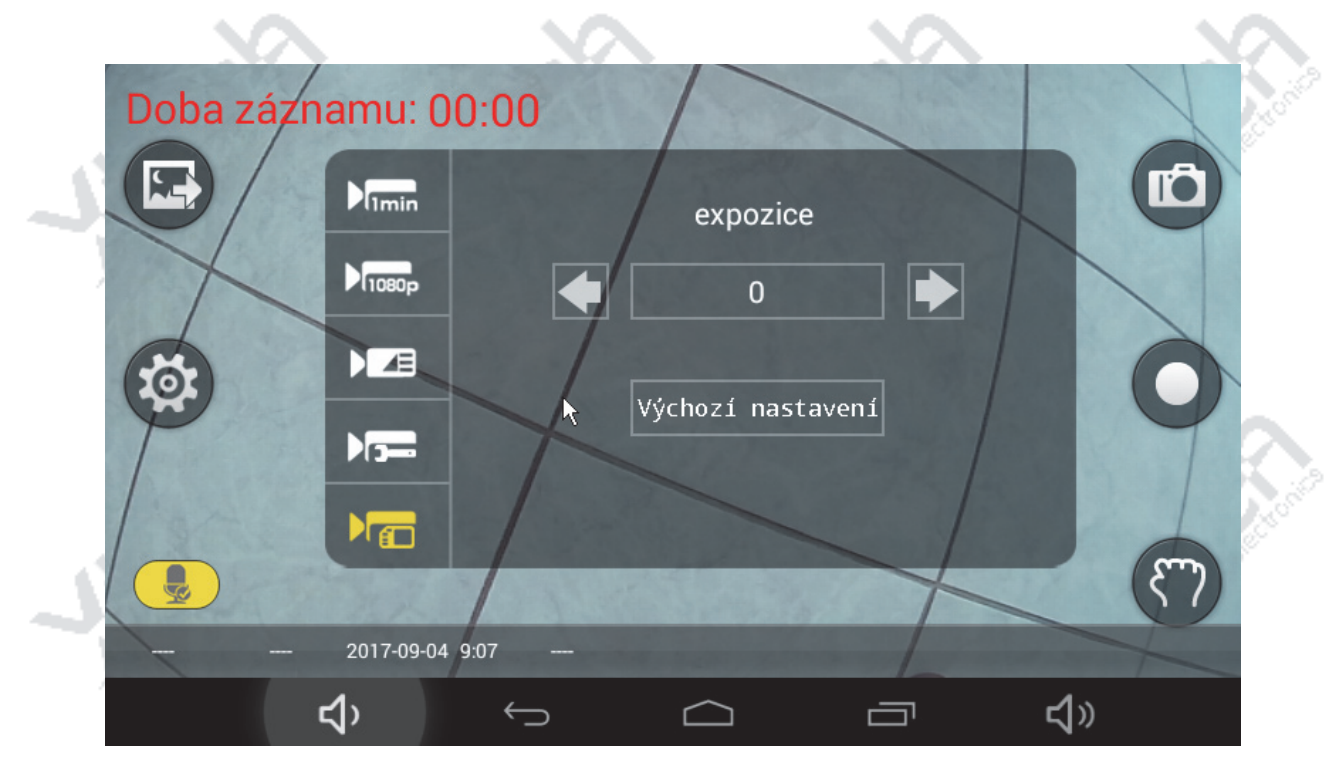

Šipkami nastavíte hodnotu expozice, popř. tlačítkem obnovíte výchozí nastavení hodnot.

### Přehrávání uložených záznamů

j.

スレントマ

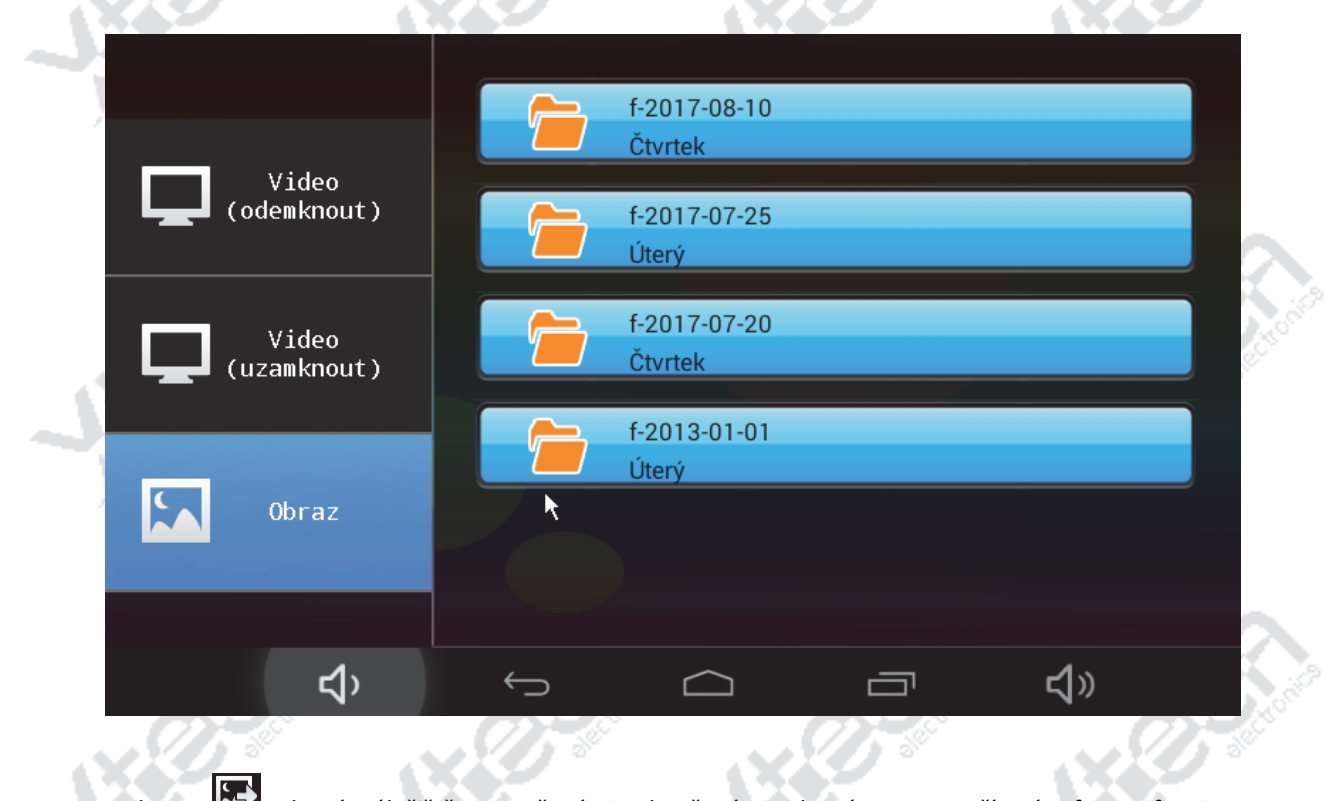

Ikonou **IXIV** zobrazíte úložiště se zamčenými, odemčenými videozáznamy a pořízeními fotografiemi.

### *Detekce radarů*

Navigace Android GPS‐DVR XtechNavi je vybavena anténou pro detekci radarů měřících rychlost. Pasivní detekce nijak nenarušuje měřící zařízení a je proto zcela v souladu s platnou legislativou. Slouží pouze k upozornění řidiče, že je měřen.

### Detekované frekvence:

X‐BAND: 10.525GHz ± 100MHz, K‐BAND: 24.150GHz ± 175MHz, KA‐BAND: 34.3/34.7/35.1 ±150MHZ KA‐BAND: 33.9GHZ‐36.3GHZ

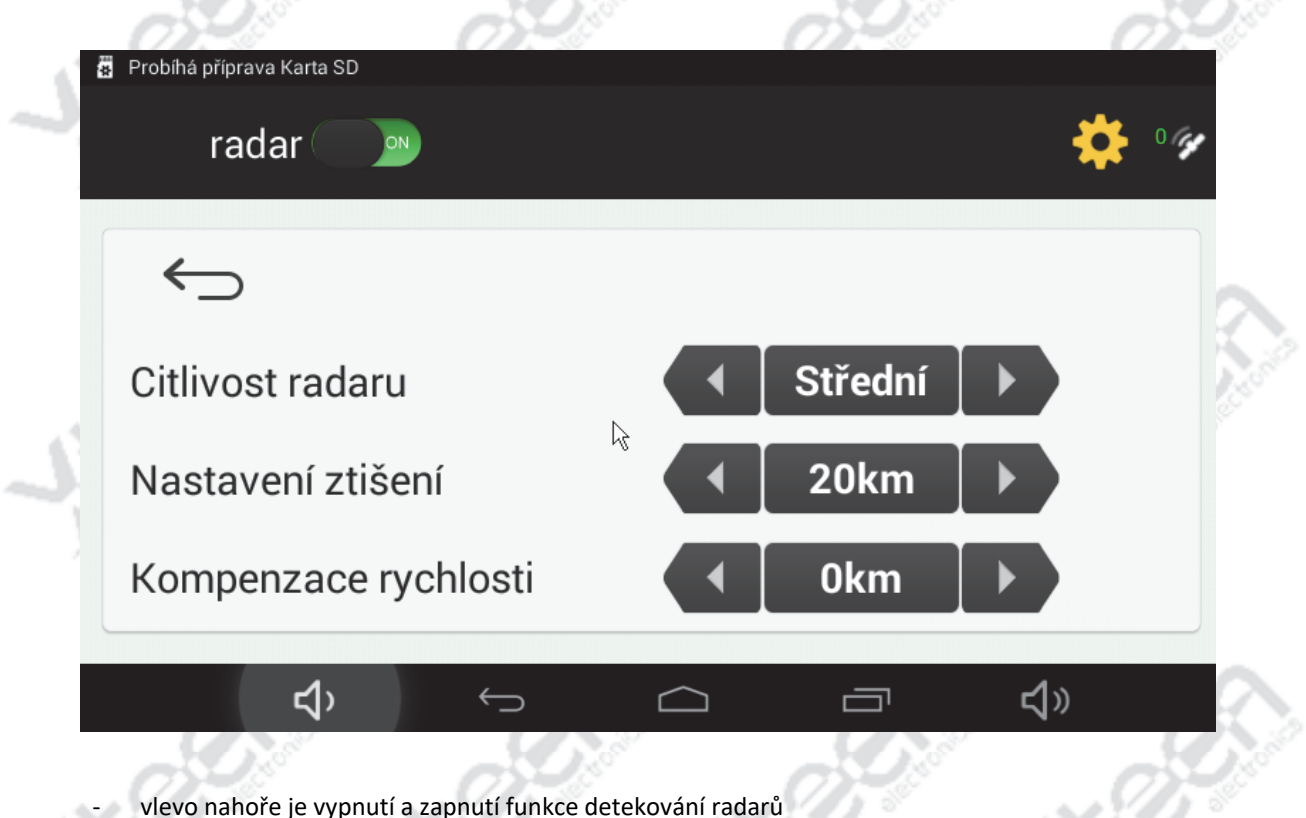

- šipkami nastavíte citlivost radaru
- ‐ šipkami nastavíte vzdálenost pro ztišení upozornění
- ‐ šipkami nastavíte toleranci kompenzace rychlosti pro spuštění upozornění

### **Důležité upozornění!**

Tato funkce je pouze informativní – spolehlivost zachycení záleží na mnoha dalších okolnostech a pohybuje se kolem 90%. Pozor ‐ nejedná se o "antiradar ‐ rušičku" ‐ tento detektor radarů pouze uvědomí řidiče, že je měřen, co je zcela v souladu s platnou legislativou.

**Nikdy nespoléhejte na tuto funkci a vždy dodržujte předepsanou rychlost v daném úseku!** Výrobce ani prodejce v žádném případě neručí za případné pokuty či jiné následky při nedodržení tohoto doporučení.

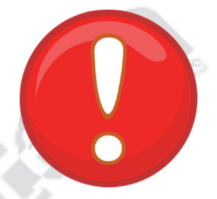

### *Operační systém*

Navigace Android GPS‐DVR XtechNavi používá operační systém Android.

# VEŠKERÉ PODROBNOSTI OHLEDNĚ POUŽÍVÁNÍ A NASTAVENÍ OPERAČNÍHO SYSTÉMU ANDROID NAJDETE V SAMOSTATNÉM NÁVODU PRO ANDROID.

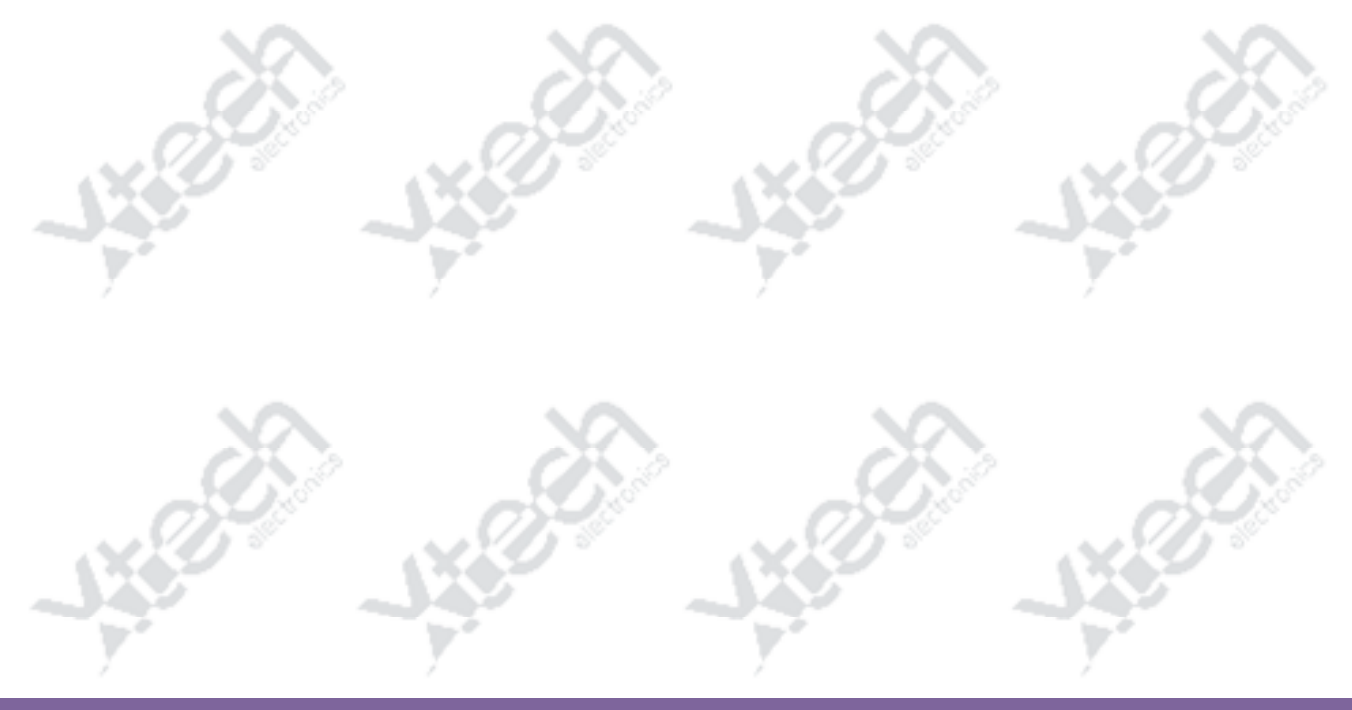

### *Google*

Pro využívání služeb Google jako je Gmail, Google Talk, Google Calendar, Google Apps a další, stahování aplikací z Obchod Play, zálohování nastavení na servery Google a využívání dalších služeb Google ve svém tabletu musíte být přihlášeni k Vašemu Google účtu.

Pokud nemáte účet Google, budete vyzváni k jeho vytvoření při prvním spuštění aplikace Obchod Play nebo jiné služby, které vyžaduje přihlášení k účtu Google.

### Vytvoření nového účtu

Zadáte Vaše jméno a email u služby gmail.com – pokud nemáte email služby Gmail, založte si nejdříve emailovou schránku u této služby. Poté zadejte a potvrďte Vaše heslo.

### Přihlášení k existujícímu účtu

Zadejte přihlašovací údaje k Vašemu účtu. Vaše zálohy jiného zařízení na tomto účtu mohou být přeneseny do nového zařízení.

Váš účet Google umožňuje zálohování Vašich nastavení, hesel WiFi, oblíbených položek a mnoha dalších údajů.

### *Gmail*

Gmail je webová emailová služba. Po zřízení emailového účtu můžete pomocí navigace Android GPS‐DVR XtechNavi přijímat a odesílat emailové zprávy a jejich přílohy.

### *Obchod Play*

Google Play obchod umožňuje přístup k aplikacím a hrám, které lze libovolně instalovat do Vašeho telefonu. Aplikace a hry jsou zdarma nebo placené. Vyberte si podle kategorií na Marketu, stáhněte aplikaci do telefonu, kde se nainstaluje a můžete ji používat. Android Market byl přejmenován na Google Play.

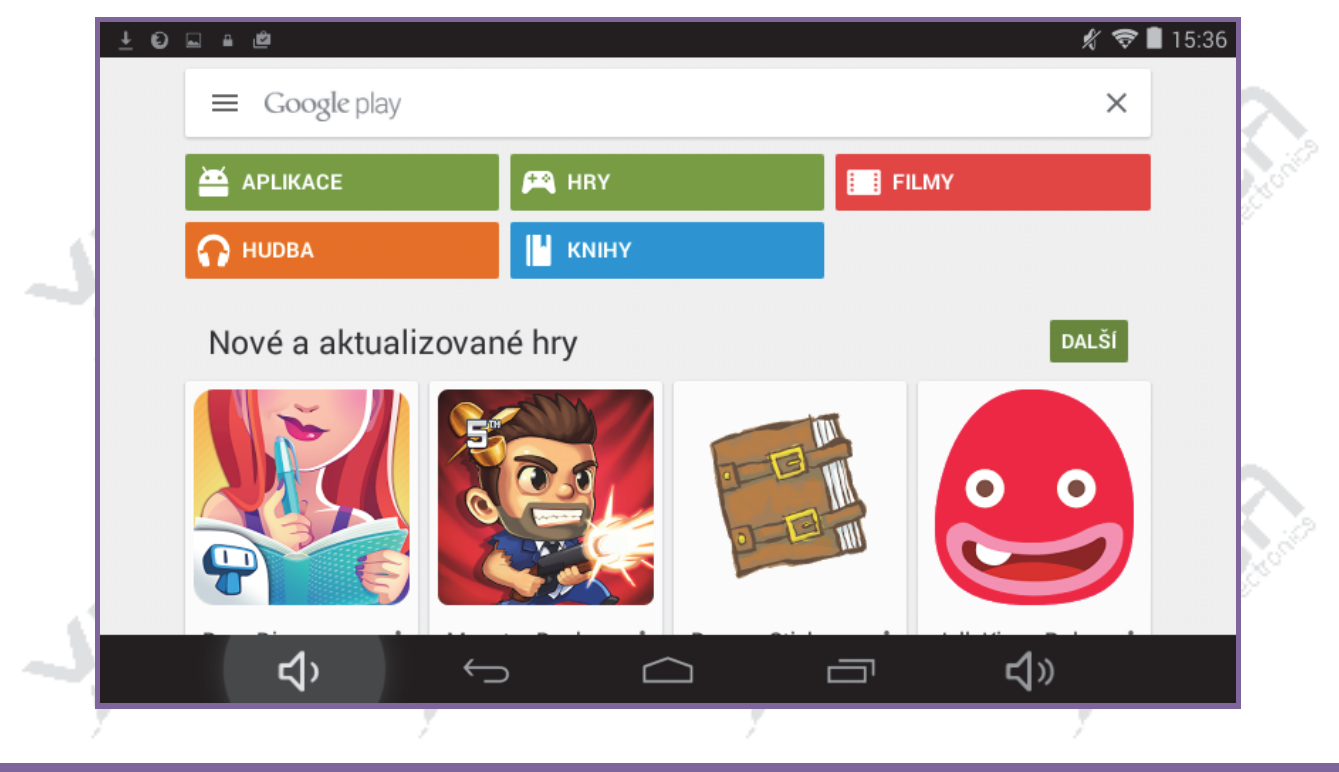

 $\circledcirc$  Copyright Xtech electronics s.r.o. Všechna práva vyhrazena!

### *Čtečka elektronických knih*

Čtečky elektronických knih najdete na Google Play - stačí do vyhledávání zadat "čtečka knih" a vybrat si ze široké nabídky tu, která Vám bude vyhovovat nejvíce.

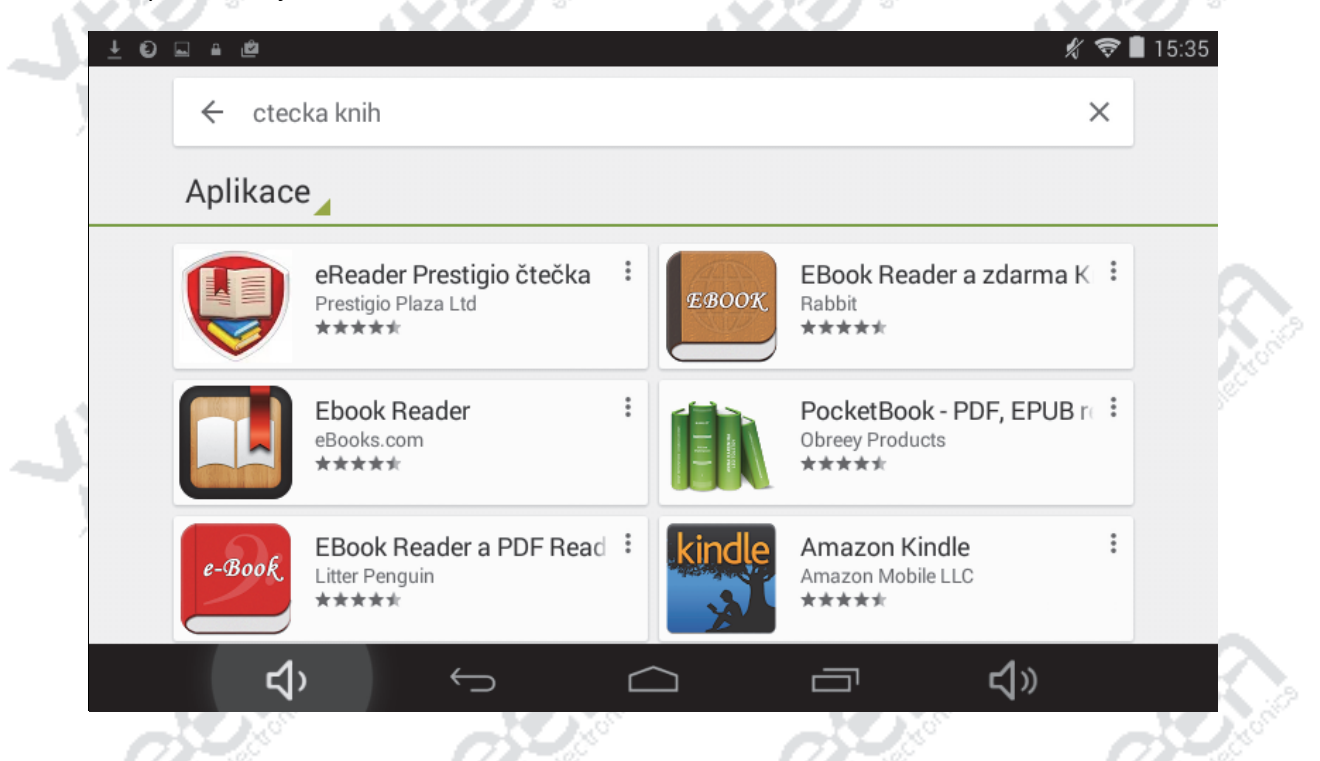

### *Hry a programy*

Do navigace Android GPS‐DVR XtechNavi si můžete stáhnout libovolné hry a programy z Google Play.

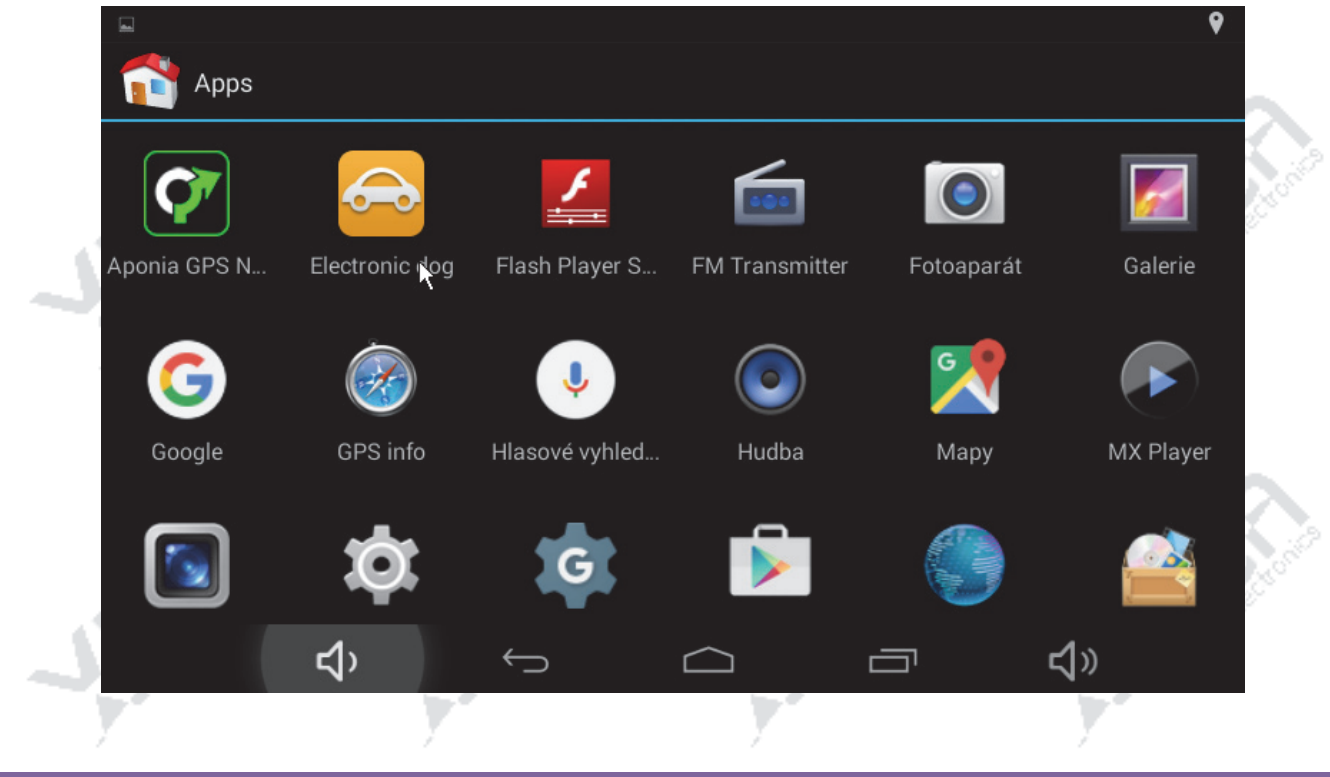

d r

一

<l>

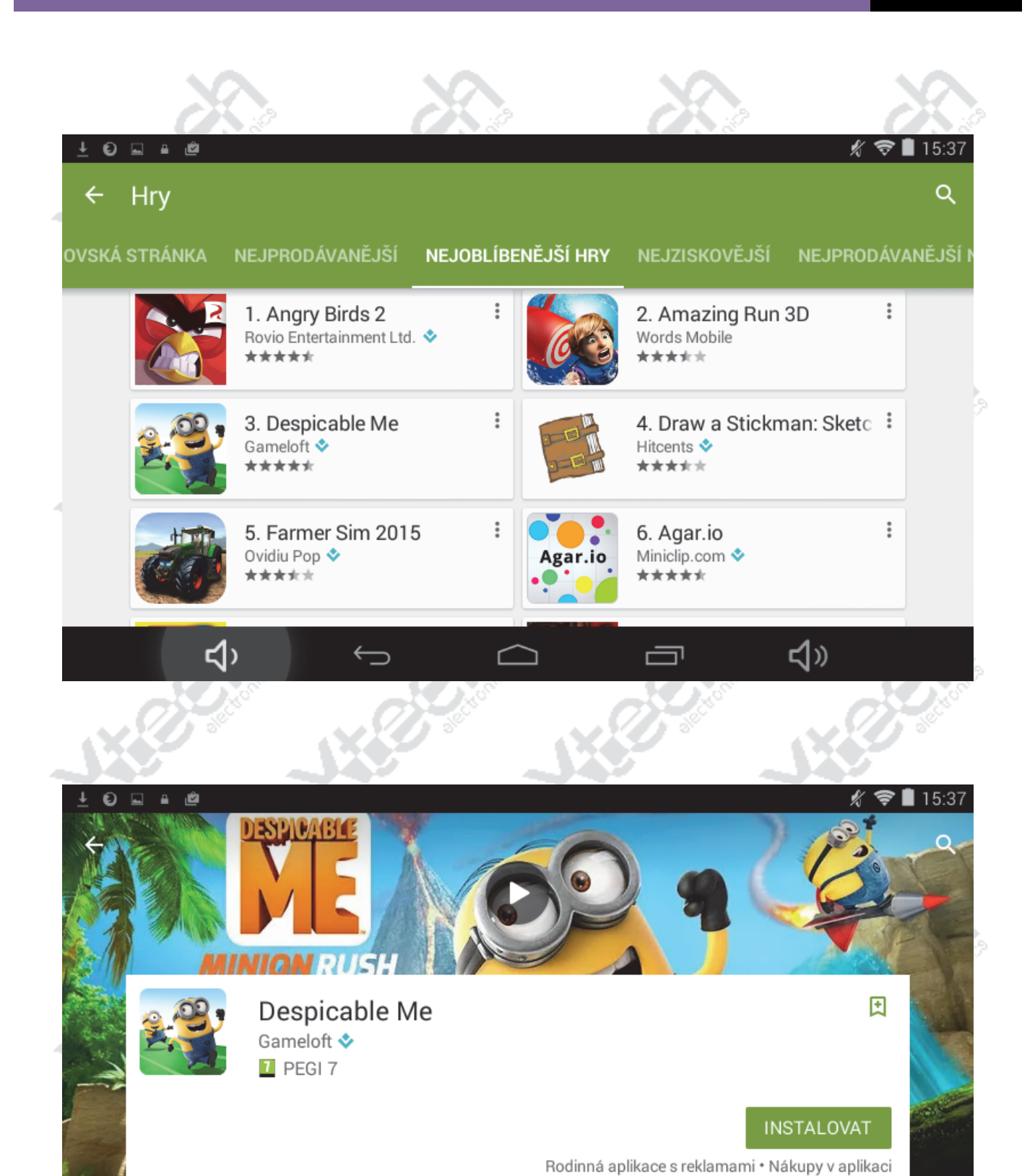

 $\circledcirc$  Copyright Xtech electronics s.r.o. Všechna práva vyhrazena!

<br/>d

10

### *Tipy a triky*

### *Chyby v mapových podkladech*

Navigace může používat mapy od několika poskytovatelů mapových podkladů. Informace o aktuálně používané mapě ve vybraném státu získáte v menu nastavení navigačního programu.

Chyby v mapách Navteq je možné nahlásit na stánkách http://mapreporter.navteq.com

Chyby v mapách OSM je možné editovat na stánkách: https://www.openstreetmap.org

Podporu pro aplikaci Sygic najdete na stránkách výrobce: https://help.sygic.com/sk/sygic-gps-navigation-for-android

Podporu pro aplikaci Navigator najdete na stránkách výrobce: https://www.mapfactor.com/cs/podpora/

Další podrobnosti a informace k navigačnímu programu najdete v samostatném návodu k navigačnímu programu.

### *Možné problémy a jejich řešení*

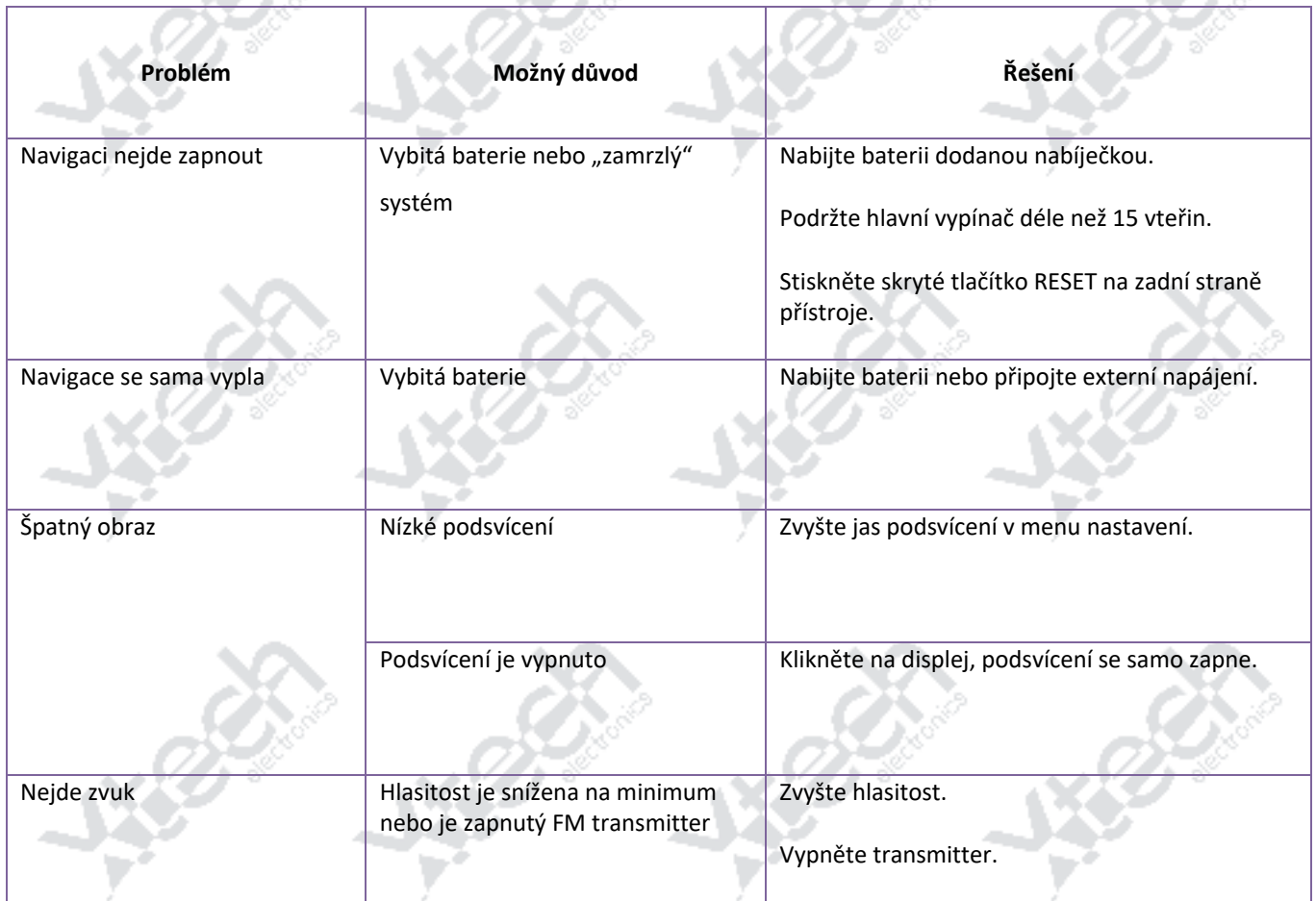

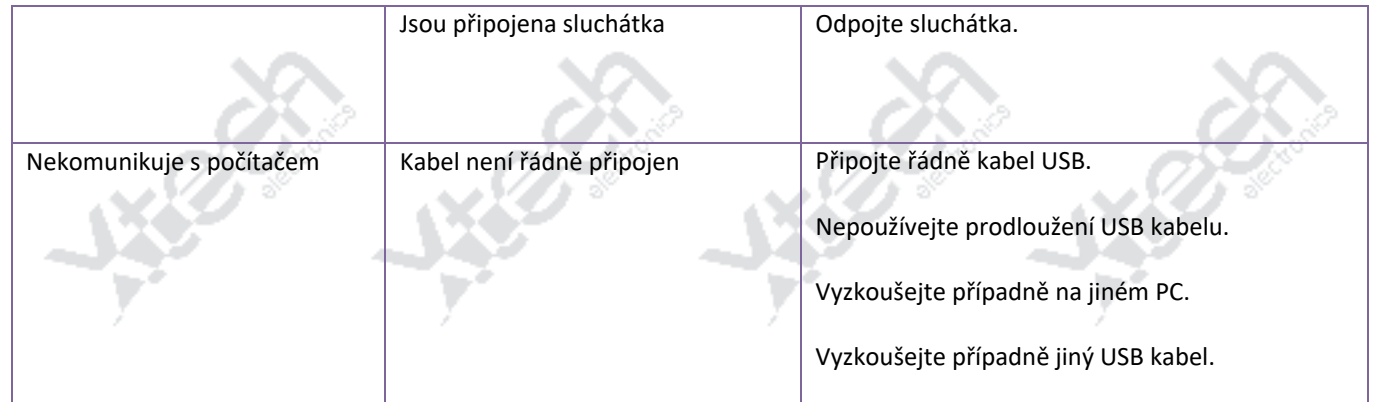

### *Údržba a péče o navigaci Android GPS‐DVR XtechNavi*

- Chraňte Vaši navigaci Android GPS‐DVR XtechNavi před jakýmkoliv pádem, nárazem apod. Vyvarujte se vystavení slunečnímu záření! Pokud ponecháte navigaci Android GPS‐DVR XtechNavi ve vozidle na přímém slunci, riskujete její trvalé poškození!
- Chraňte displej Vaší navigaci Android GPS‐DVR XtechNavi před poškrábáním a vyvarujte se tlaku na displej, který jej může trvale poškodit.
- Neotevírejte a nerozebírejte Vaši navigaci Android GPS‐DVR XtechNavi! Jakékoliv zásahy a opravy svěřte pouze autorizovanému servisu.
- Pozor na statickou elektřinu při manipulaci s Vaší navigací Android GPS‐DVR XtechNavi a kartou microSD!
- Nepřipojujte jiné než dodávané originální příslušenství.
- Pro čištění obrazovky použijte výhradně čističe určené na LCD obrazovky a neabrazivní měkkou čistou látku. Čistič neaplikujte přímo na LCD obrazovku, ale přes měkkou čistou látku.
- Nepoužívejte navigaci Android GPS‐DVR XtechNavi v prašném prostředí, v podmínkách vysokého napětí, elektrostatických výbojů, zabraňte styku s kapalinou nebo ponoření do kapaliny.
- Při cestách letadlem ponechte Vaší navigaci Android GPS‐DVR XtechNavi spolu se zavazadly pouze přes rentgenovou kontrolu – zabraňte skenování magnetickým detektorem! Magnet poškodí Vaše data v přístroji! Za takováto poškození nese plnou odpovědnost zákazník a nebudou uznána jako reklamace.

### *Upozornění*

Specifikace zařízení se může změnit bez předchozího upozornění. Omlouváme se za případné drobné nesrovnalosti. Žádáme Vás o průběžné zálohy důležitých dat. Neneseme žádnou odpovědnost za případnou ztrátu Vašich dat. Prosíme Vás o důkladné nastudování návodu k obsluze a k zařízení používejte pouze originální příslušenství, předejděte tak jakémukoliv nepředvídanému poškození. Na tato poškození se nevztahuje záruka, jestliže jste zařízení použili v rozporu s tímto návodem k obsluze, nepřebíráme žádnou zodpovědnost za jakoukoliv škodu a zničení.

Data v GPS navigaci nemusí být v přesné shodě s aktuálním dopravním značením a tvarem a umístěním vozovky s ohledem na stále pokračující výstavbu a vývoj nových vozovek. Žádáme Vás o řízení se aktuálním dopravním značením, tvarem a umístěním vozovky a dodržujte umístěné dopravní nařízení. Řízením se a sledováním údajů pouze z GPS navigace může mít za následek nehodu. Naše společnost nepřebírá žádnou zodpovědnost za jakoukoliv újmu a škodu tímto případně způsobenou.

V popisu jsou vyobrazení, které byla aktuální v době vydání tohoto návodu k obsluze, novější verze mohou mít design, popis a uspořádání provedeno rozdílně. Za tiskové chyby v popisu neručíme, vycházíme z materiálů poskytnutých od výrobce. Diference v popisu nezakládají nárok na odstoupení od kupní smlouvy.

### *Dovozce a distributor, záruční a pozáruční servis*

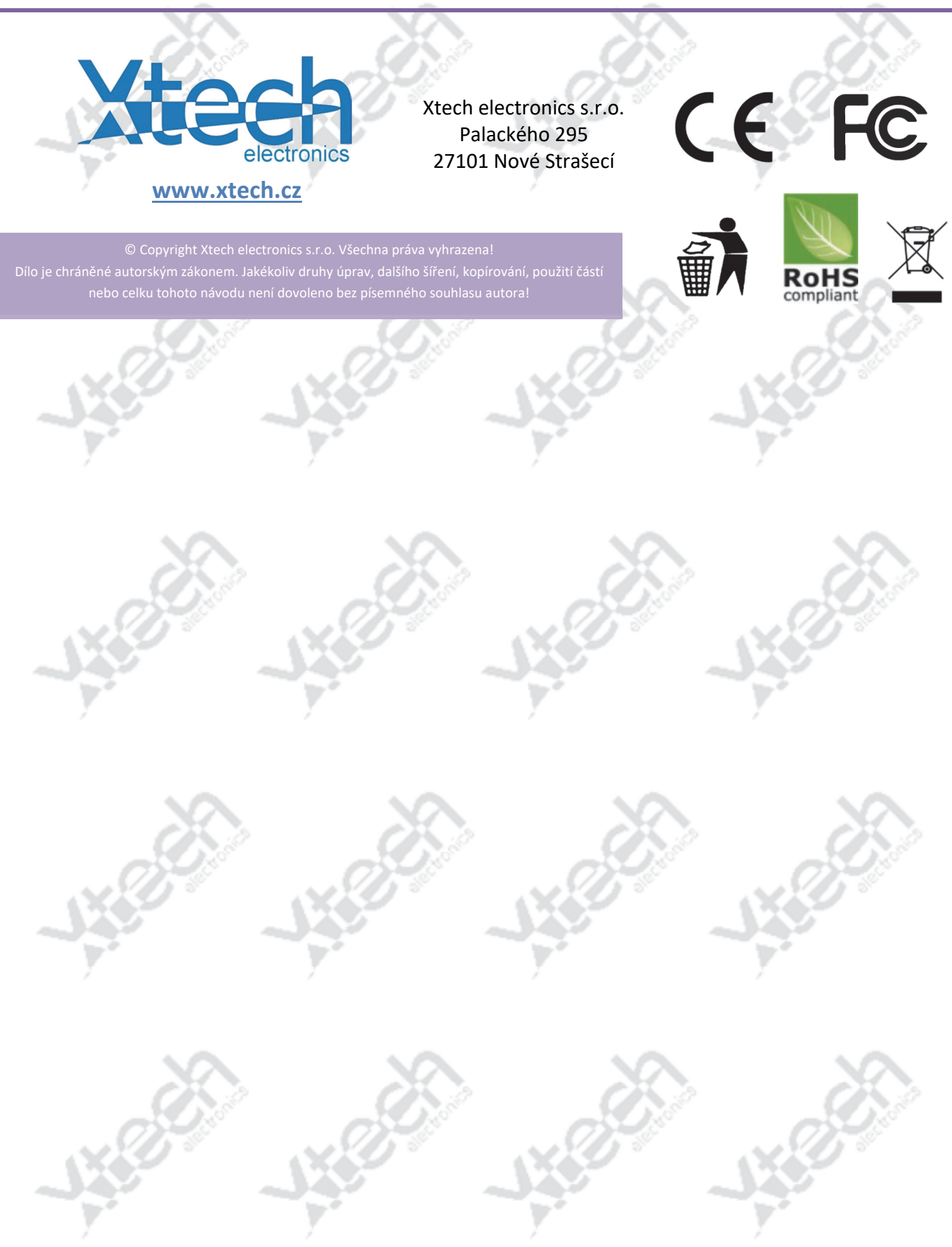